## **PENERAPAN AUGMENTED REALITY SEBAGAI SARANA PENGENALAN LINGKUNGAN SEKOLAH SDN 20 TALA-TALA BANTAENG, BERBASIS ANDROID DENGAN METODE MARKER BASED TRACKING**

#### **SKRIPSI**

Diajukan Sebagai Salah Satu Syarat Untuk Menyusun Skripsi

Program Studi Informatika

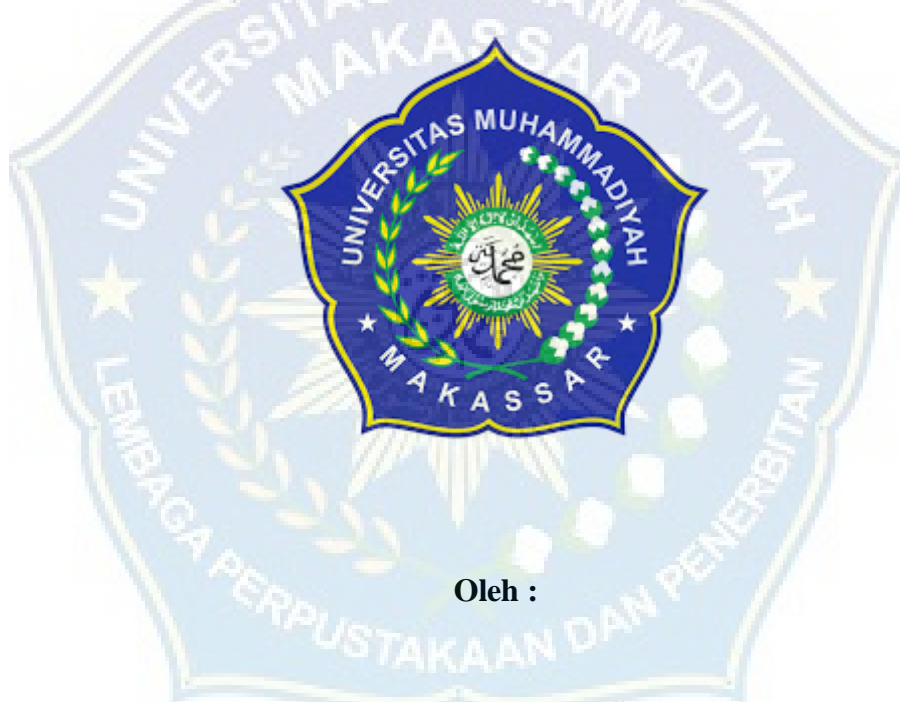

**MUH IZZAH DURUSAA 105841102919**

#### **PROGRAM STUDI INFORMATIKA**

#### **FAKULTAS TEKNIK**

#### **UNIVERSITAS MUHAMMADIYAH MAKASSAR**

## UNIVERSITAS MUHAMMADIYAH MAKASSAR

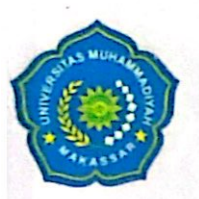

# **FAKULTAS TEKNIK**

**GEDUNG MENARA IQRA LT. 3** 

Jl. Sultan Alauddin No. 259 Telp. (0411) 866 972 Fax (0411) 865 588 Makassar 90221 Website: www.unismuh.ac.id, e mail: unismuh@qmail.com Website: http://teknik.unismuh.makassar.ac.id

> الكيتم - watch-**PENGESAHAN**

kripsi atas nama Muh Izzah Durusaa dengan nomor induk Mahasiswa 105 84 11029 19, inyatakan diterima dan disahkan oleh Panitia Ujian Tugas Akhir/Skripsi sesuai dengan Surat eputusan Dekan Fakultas Teknik Universitas Muhammadiyah Makassar Nomor: 191/05/A.5-I/VI/44/2023, sebagai salah satu syarat guna memperoleh gelar Sarjana Komputer pada rogram Studi Informatika Fakultas Teknik Universitas Muhammadiyah Makassar pada hari Sabtu inggal 8 Juni 2024.

Zulhijjah 1445 H 1 anitia Ujian: Makassar. 2024 M  $\mathsf{R}$ Juni . Pengawas Umum a. Rektor Universitas Muhammadiyah Makassar Prof. Dr. H. AMBO ASSE, M:Ag b. Dekan Fakultas Teknik Universitas Hasanuddin Prof. Dr. Eng. MUHAMMAD ISRAN RAMLI, ST., MT . Penguji : Dr. Ir. Zahir Zainuddin, M.Sc. a. Ketua War : Desi Anggraeni, S.Kom., MT b. Sekertaris : 1. Titin Wahyuni, S.Pd., MT. . Anggota 2. Rizki Yusliana Bakti, ST., MT 3. Muhyddin A.M. Hayat, S.Kom., MT. Mengetahui: Pembimbing II Pembimbing I ukman Anas, S.Kom., MT. Lukman, S.Kom., MT. Dekan Fakultas Teknik **JAMMAD** ST., MT., IPM **NBM** 795 108

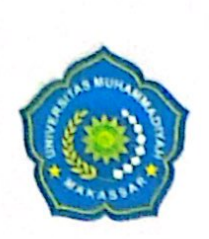

# UNIVERSITAS MUHAMMADIYAH MAKASSAR

# **FAKULTAS TEKNIK**

#### **GEDUNG MENARA IORA LT. 3**

Jl. Sultan Alauddin No. 259 Telp. (0411) 866 972 Fax (0411) 865 588 Makassar 90221 Website: www.unismuh.ac.id, e\_mail: unismuh@gmail.com Website: http://teknik.unismuh.makassar.ac.id

والله الأخذ الكتيم دة

## **HALAMAN PENGESAHAN**

Tugas Akhir ini diajukan untuk memenuhi syarat ujian guna memperoleh gelar Sarjana

Komputer (S.Kom) Program Studi Informatika Fakultas Teknik Universitas Muhammadiyah

Makassar.

Judul Skripsi : PENERAPAN AUGMENTED REALITY SEBAGAI SARANA PENGENALAN LINGKUNGAN SEKOLAH SDN 20 TALA-TALA BANTAENG, BERBASIS ANDROID DENGAN METODE MARKER BASED TRACKING

: Muh. Izzah Durusaa Nama : 105 84 11029 19 **Stambuk** 

Makassar, 8 Juni 2024

Telah Diperiksa dan Disetujui **Oleh Dosen Pembimbing;** 

Pembimbing I

Pembimbing L

Lukman, S.Kom., MT.

Lukman Anas, S.Kom., MT.

Mendetahui, udi Informatika oara*h*i **MY Havat, S.Kom., MT. hylddin** 95 108

#### **ABSTRAK**

**MUH IZZAH DURUSAA.** Penerapan Augmented Reality Sebagai Sarana Pengenalan Lingkungan Sekolah SD 20 Tala-Tala Bantaeng, Android Dengan Metode Marker Based Tracking (Dibimbing oleh Lukman, S.Kom., M.T dan Lukman Anas, S.Kom., M.T).

Penelitian ini bertujuan untuk menerapkan teknologi Augmented Reality (AR) sebagai sarana inovatif dalam pengenalan lingkungan sekolah. Fokus utama proyek ini adalah meningkatkan pemahaman calon orang tua atau calon siswa sekolah terhadap struktur dan fasilitas lingkungan sekolah. Pengembangan aplikasi AR dilakukan dengan tujuan memberikan pengalaman pengenalan yang interaktif dan menarik.

Sekolah Dasar 20 Tala-Tala Bantaeng adalah salah satu sekolah dasar yang terletak di Kec. Bissappu, Kab. Bantaeng Sulawsi Selatan. Dimana dalam pengenalan lingkungan sekolah terkadang informasi yang disajikan hanya secara umum sehingga masih banyak informasi yang tidak tersampaikan, dari hal tersebut saya sebagai penulis bertujuan untuk membantu pihak sekolah maupun siswa dalam memperkenalkan lingkungan sekolah kepada calon siswa dengan menggunakan Realitas tertambah atau kadang dikenal dengan AR (Augmented Reality) dengan metode Marker Based Tracking, sehingga dapat memberikan informasi tidak hanya dalam bentuk 2 Dimensi tetapi dapat secara 3 Dimensi.

Hasil pengujian menunjukkan bahwa penerapan AR dalam konteks pengenalan lingkungan sekolah dapat meningkatkan tingkat keterlibatan calon orang tua siswa dan mempermudah adaptasi mereka terhadap lingkungan baru. Respons positif dari calon orang tua siswa, guru, dan pihak sekolah menegaskan potensi teknologi ini sebagai alat pendukung pembelajaran yang inovatif.

*Kata kunci : Augmented Reality, 3D Objeck,* Pengenalan lingkungan Sekolah.

#### *ABSTRACT*

**MUH IZZAH DURUSAA,** *Application of Augmented Reality as a Means of Introduction to the School Environment at SD 20 Tala-Tala Bantaeng, Android Using the Marker Based Tracking Method (Supervised by Lukman, S.Kom., M.T and Lukman Anas, S.Kom., M.T).*

*This research aims to apply Augmented Reality (AR) technology as an innovative means of introducing the school environment. The main focus of this project is to increase the understanding of prospective parents or prospective school students regarding the structure and facilities of the school environment. AR application development is carried out with the aim of providing an interactive and interesting onboarding experience.*

*Elementary School 20 Tala-Tala Bantaeng is one of the elementary schools located in Kec. Bissappu, District. Bantaeng, South Sulawsi. Where in introducing the school environment sometimes the information presented is only in general terms so there is still a lot of information that is not conveyed, from this I as a writer aim to help schools and students in introducing the school environment to prospective students by using Augmented Reality or sometimes known as AR ( Augmented Reality) with the Marker Based Tracking method, so that it can provide information not only in 2 Dimensional form but also in 3 Dimensional form.*

*The test results show that the application of AR in the context of introducing the school environment can increase the level of involvement of prospective students' parents and facilitate their adaptation to the new environment. Positive responses from prospective students' parents, teachers and school officials confirm the potential of this technology as an innovative learning support tool.*

## *Keywords: Augmented Reality, 3D Objeck, Introduction to the school environment.*

#### **KATA PENGANTAR**

#### *Assalamu'alaikum Warahmatullahi Wabaraktuh.*

Segala puji bagi Allah Subhanallahu wa Ta'ala atas limpahan rahmat dan karunianya sehingga penulis dapat menyelesaikan Laporan Tugas Akhir yang berjudul **"Penerapan Augmented Reality Sebagai Sarana Pengenalan Lingkungan Sekolah SD 20 Tala-Tala Bantaeng, Android Dengan Metode Marker Based Tracking "** Shalawat beserta salam senantiasa penulis panjatkan kepada Nabi Muhammad SAW, yang telah membawa kita dari zaman jahiliah menuju zaman yang serba modern seperti saat ini.

Tak lupa penulis mengucapkan banyak-banyak terima kasih kepada seluruh pihak yang telah membantu dan memberikan wejangan dalam penyusunan proposal ini, terutama kepada :

- 1. Ibu **Dr.Ir.Hj Nurnawati, S.T.,M.T.,I.P.M**, selaku Dekan Fakultas Teknik.
- 2. Bapak **Muh. Syafaat S Kuba, S.T.,M.T**, selaku Wakil Dekan Fakultas Teknik.
- 3. Bapak **Muhyiddin AM Hayat S.Kom.,M.T**, selaku Ketua Prodi Informatika.
- 4. Bapak **Lukman, S.Kom.,M.T**, selaku Dosen Pembimbing 1 proposal.
- 5. Bapak **Lukman Anas S.Kom.,M.T**, selaku Dosen Pembimbing 2 Proposal.
- 6. Dosen dan Staf Fakultas Teknik Universitas Muhammadiyah Makassar.
- 7. Teman-teman Khususnya Angkatan 2019 Fakultas Teknik, Universitas Muhammadiyah Makassar, terima kasih atas dukungan dan doanya.
- 8. Dan terkhusus kepada Orang tua penulis dan keluarga yang telah memberikan wejangan dan motivasi baik secara moril maupun materil.

Penulis menyadari bahwa Skripsi ini masih banyak terdapat kekurangan. Oleh karena itu penulis sangat mengharapkan kritik dan saran yang membangun. Akhirnya teriring do'a dan harapan semoga segala bantuan yang telah diberikan kepada kami baik materi maupun moril mendapat imbalan yang setimpal disisi Allah Subhanahu Wa Ta ala (SAW) dan bermanfaat bagi kita semua. Aamiin

*Billahi Fisahbililhaq, Fastabiqul Khairat. Wassalamualaikum Warahmatullahi Wabaraktuh.*

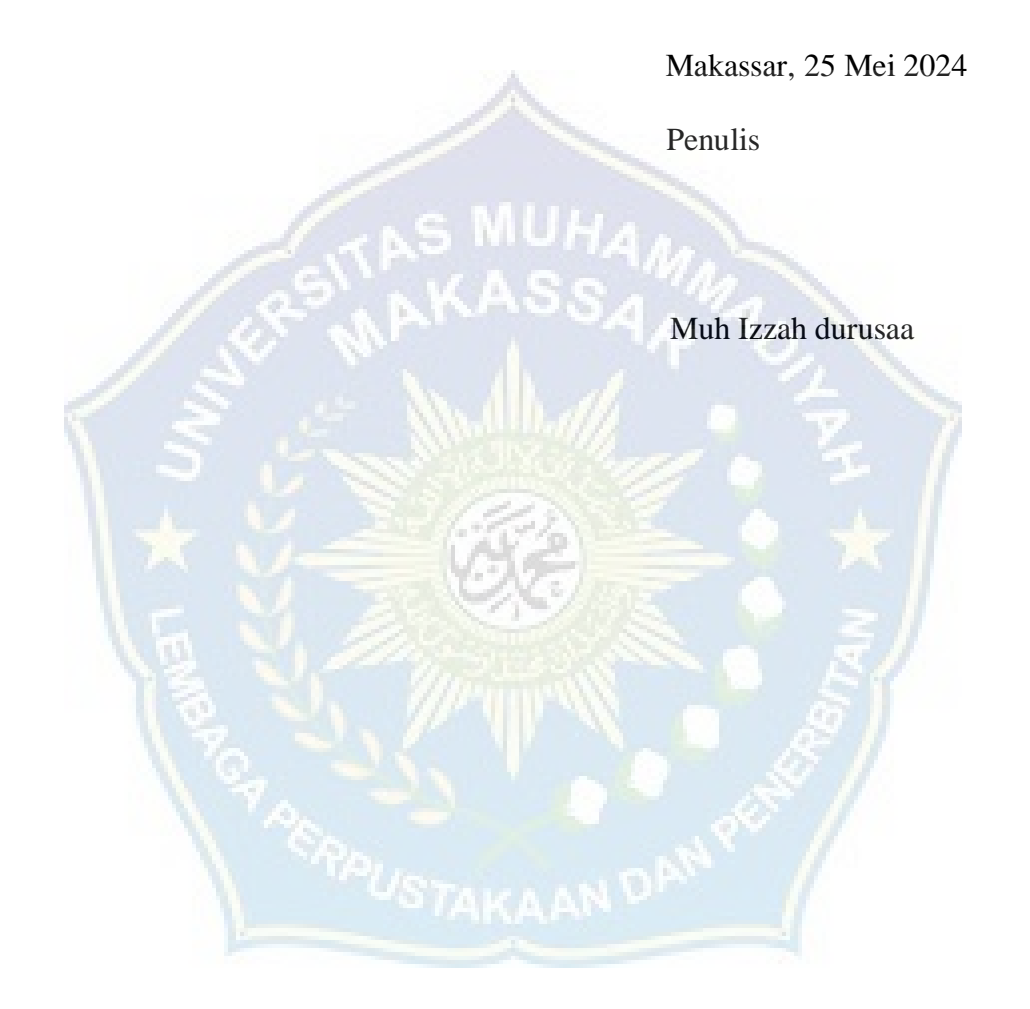

## **DAFTAR ISI**

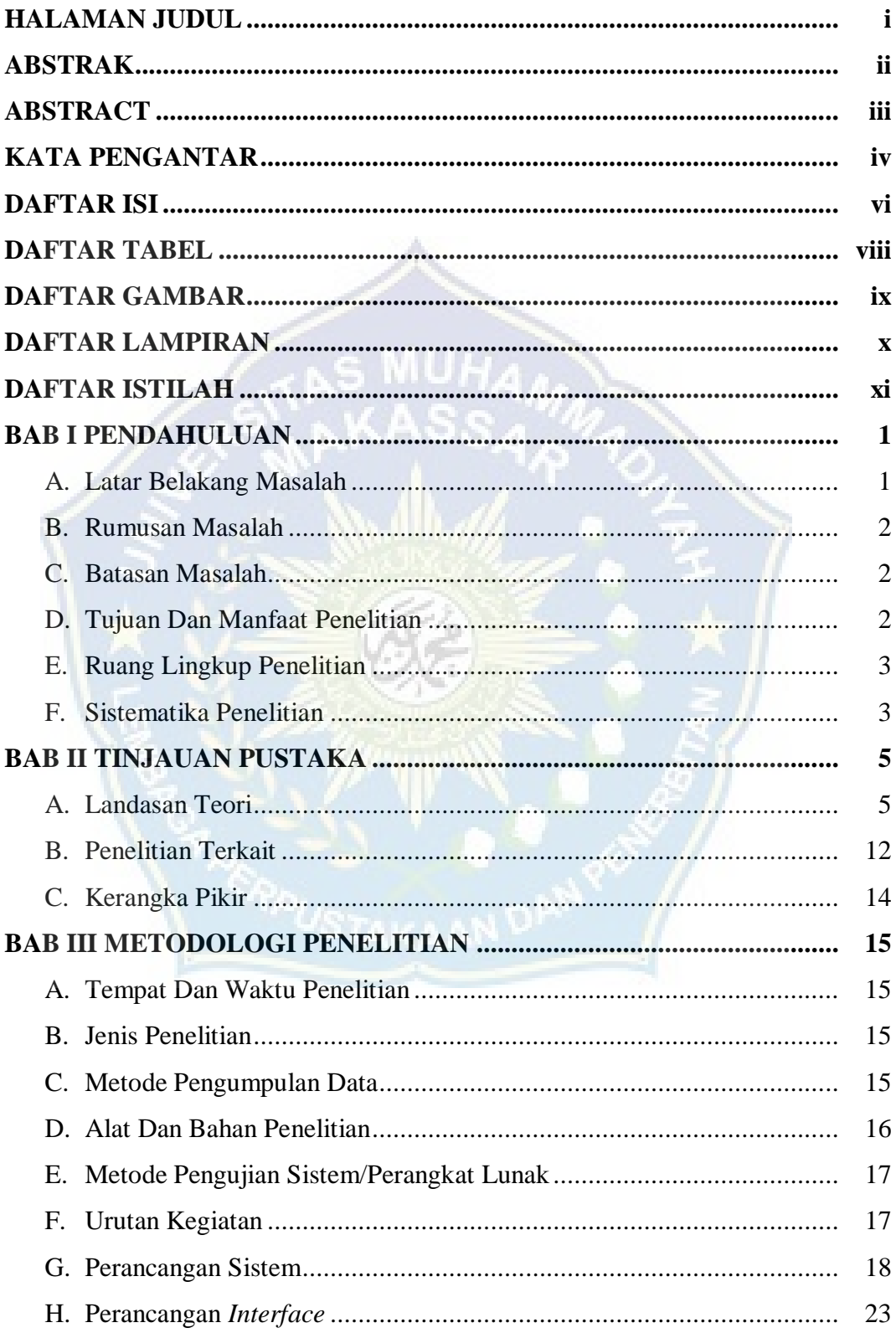

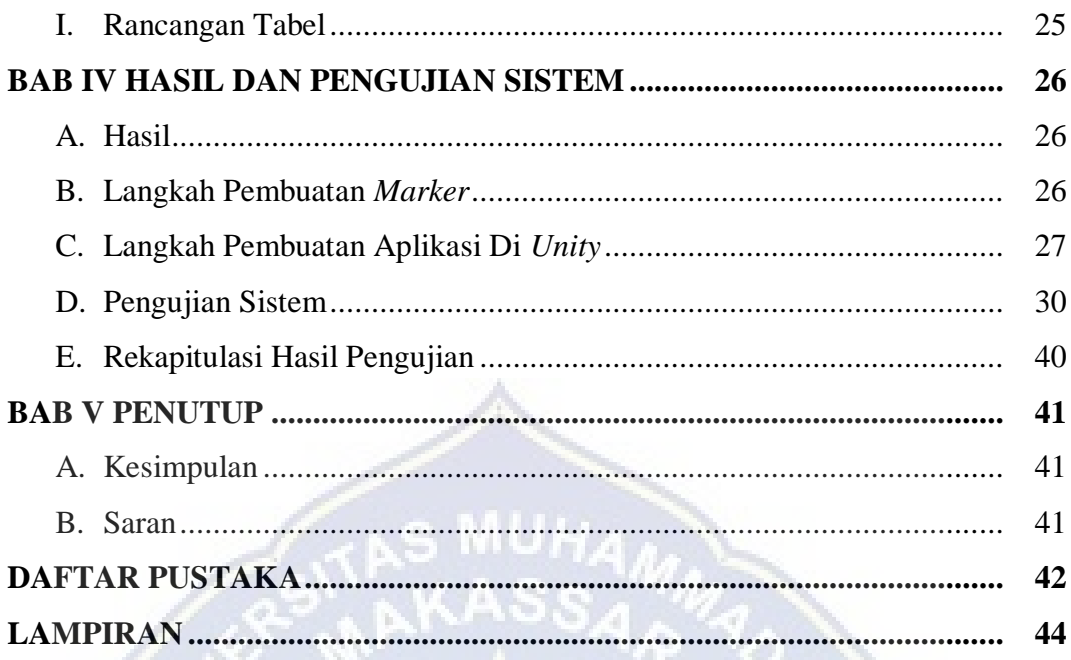

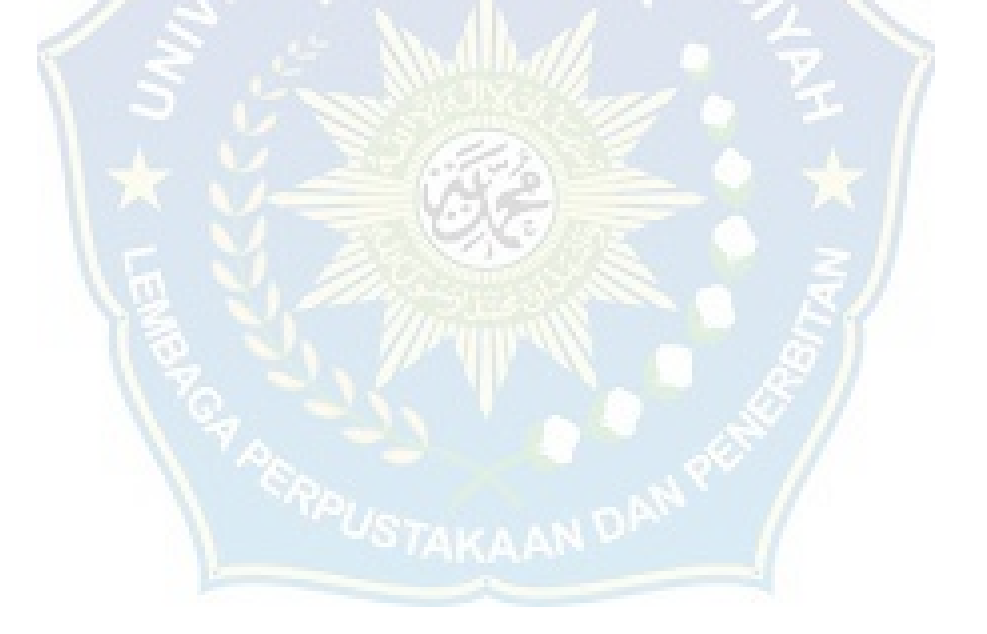

## **DAFTAR TABEL**

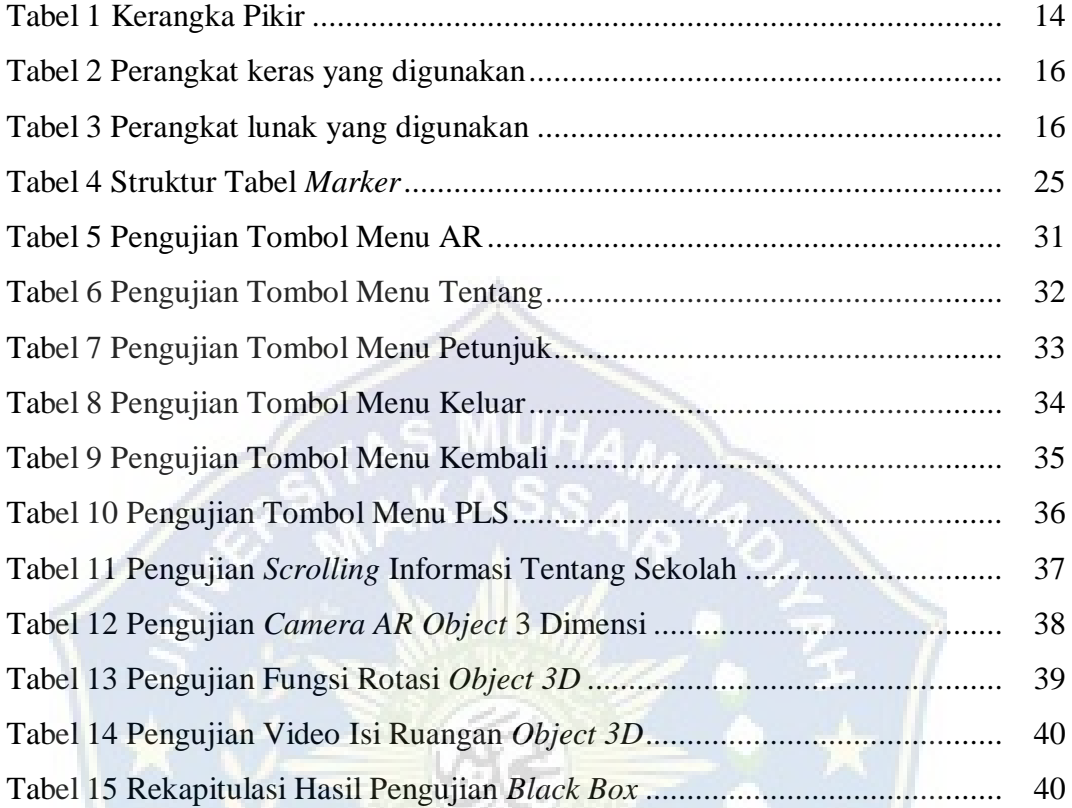

## **DAFTAR GAMBAR**

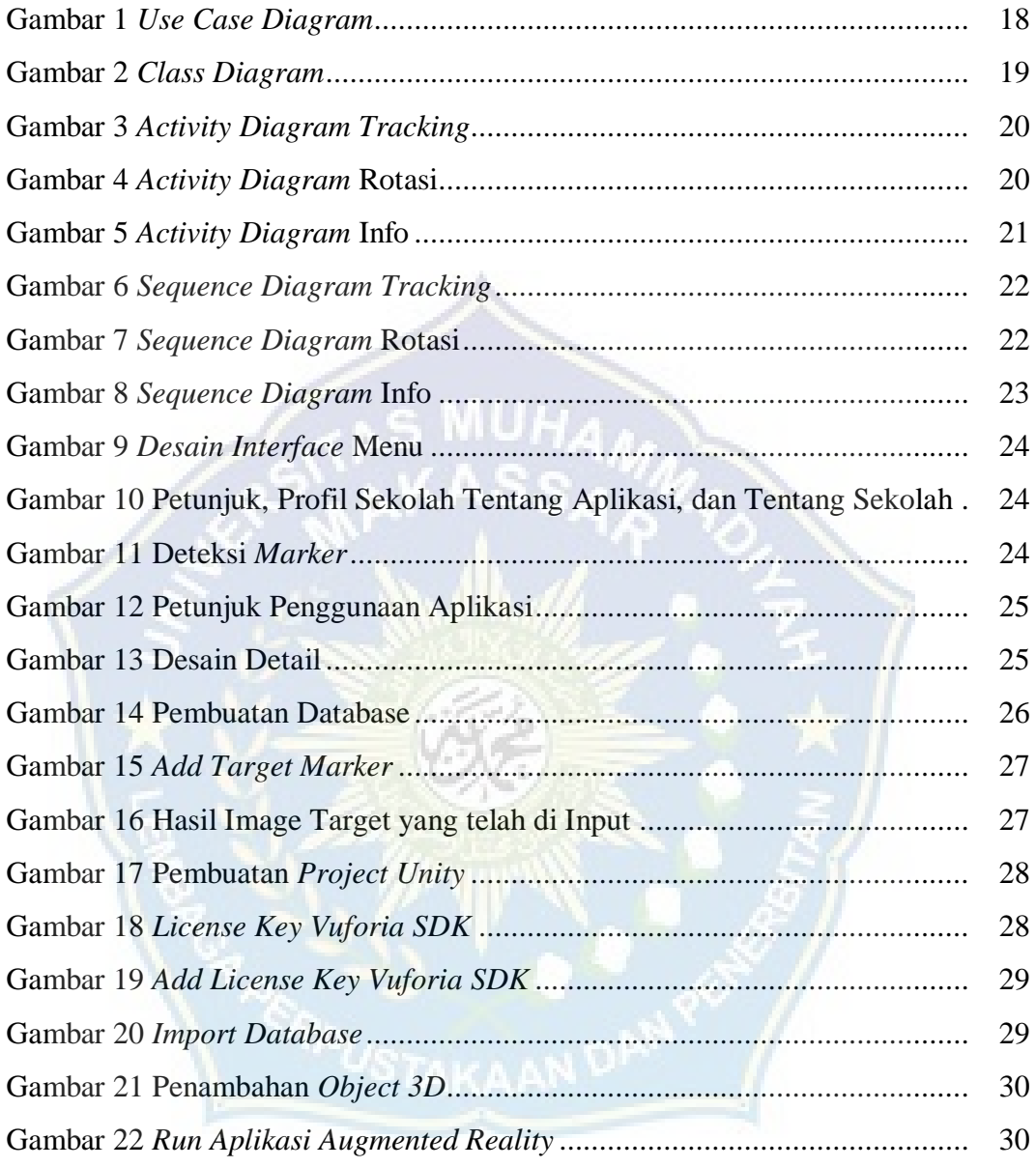

## **DAFTAR LAMPIRAN**

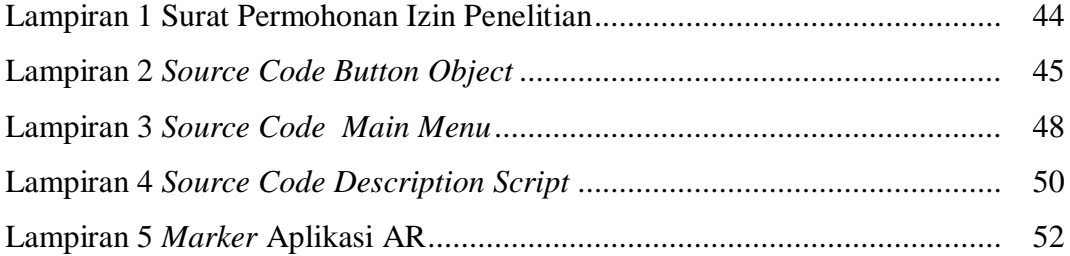

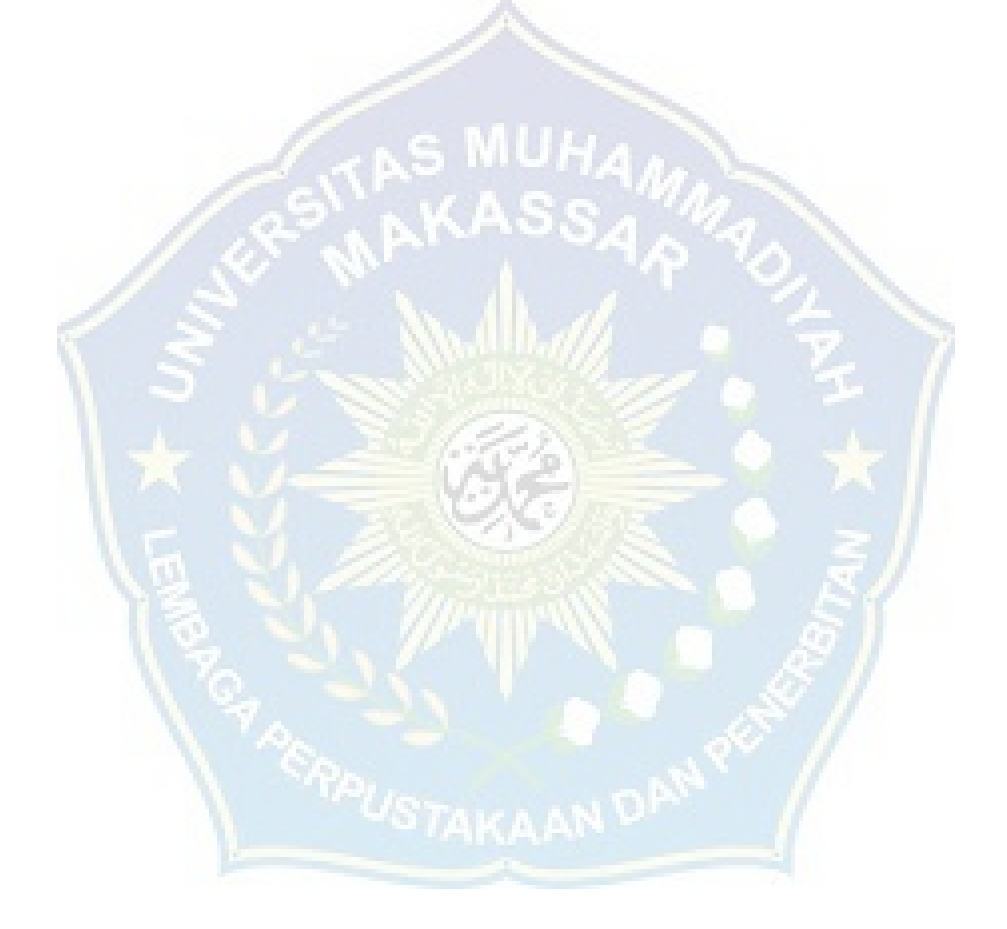

## **DAFTAR ISTILAH**

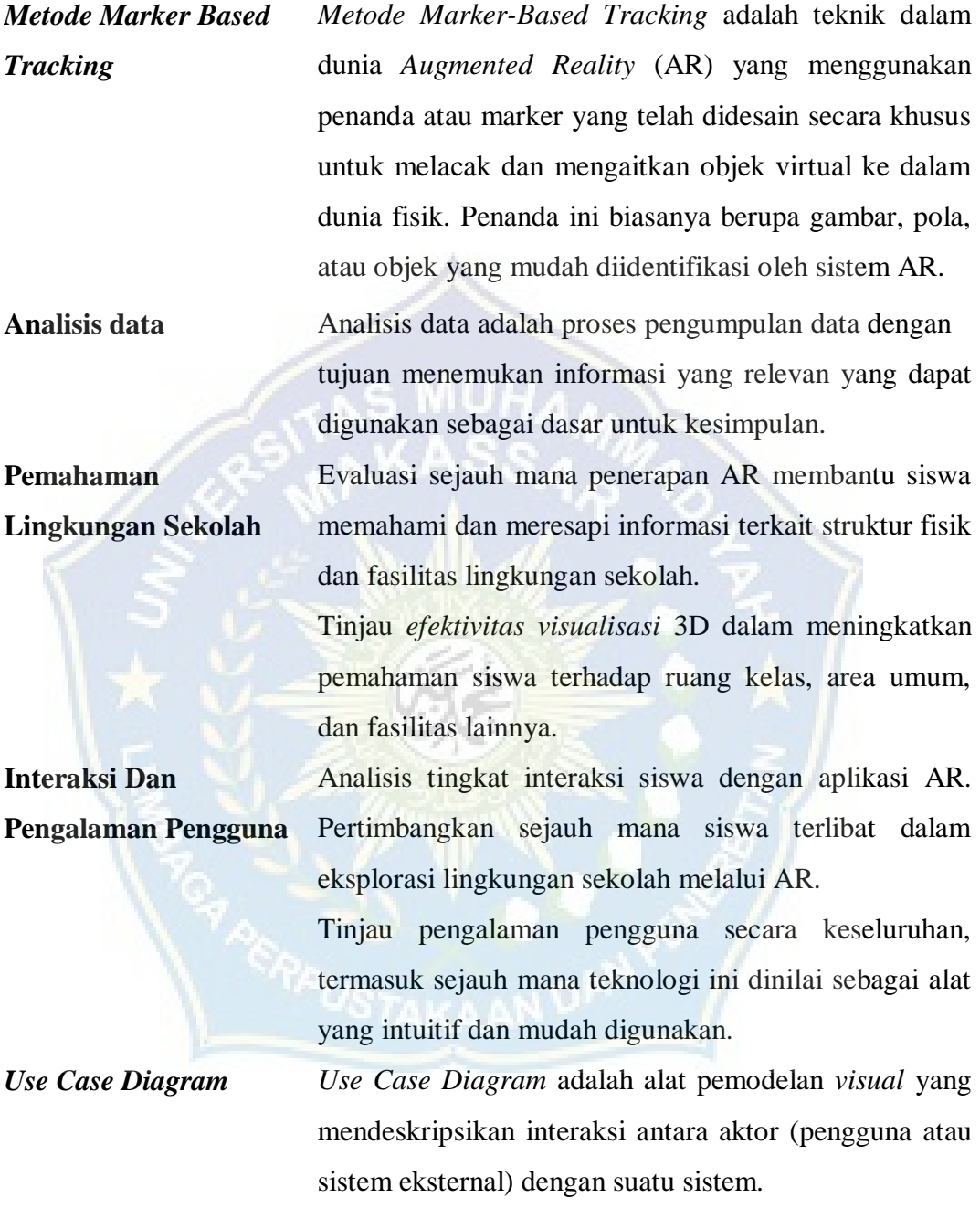

## **BAB I PENDAHULUAN**

#### **A. Latar Belakang Masalah**

Biasanya, setiap sekolah, baik negeri maupun swasta, sering mengadakan acara Pengenalan Lingkungan Sekolah. Ini adalah kegiatan umum yang dilaksanakan dengan tujuan tertentu. Salah satunya adalah untuk memperkenalkan sekolah kepada calon siswa dan orang tua siswa. Melalui kegiatan ini, pihak sekolah berusaha memberikan informasi dan gambaran yang jelas tentang sekolah tersebut.

Harapannya, melalui kegiatan pengenalan lingkungan sekolah, diharapkan bahwa calon siswa dan orang tua siswa akan mendapatkan pemahaman yang lebih baik tentang sekolah, termasuk informasi mengenai infrastruktur sekolah. Namun, kenyataannya, terkadang calon siswa dan orang tua siswa kurang mengetahui apa yang sebenarnya ada di dalam sekolah, terutama terkait infrastruktur. Hal ini bisa disebabkan oleh minimnya informasi yang disampaikan oleh pihak sekolah serta kurangnya minat dalam memperhatikan informasi yang diberikan. Akibatnya, harapan yang diharapkan tidak selalu sesuai dengan apa yang diharapkan.

Oleh karena itu, sekolah mengadopsi strategi promosi yang lebih canggih untuk memperkenalkan sekolah mereka dengan memanfaatkan media sosial. Dalam perkembangan teknologi saat ini, ada peluang untuk mengembangkan aplikasi yang mampu menampilkan lingkungan sekolah tidak hanya dalam bentuk visual 2 Dimensi, tetapi juga dalam bentuk 3 Dimensi.

Menurut (Sari et al., 2022) Oleh karena itu lah muncul suatu teknologi bernama Augmented Reality (AR) yang menggabungkan obyek 3D ke dalam dunia nyata supaya manusia dapat berinteraksi dengan komputer secara lebih alami. Augmented Reality (AR) adalah sebuah teknologi yang menggabungkan benda maya dua dimensi ataupun tiga dimensi ke dalam sebuah lingkungan nyata tiga dimensi lalu memproyeksikan benda-benda maya tersebut dalam waktu nyata. Augmented Reality (AR) lebih mengutamakan reality karena teknologi ini lebih dekat ke lingkungan nyata.

Augmented Reality (AR) mengizinkan penggunanya berinteraksi secara lebih real-time ke sistem. Teknologi Augmented Reality (AR) berkembang sangat cepat sehingga pengembangannya dapat diterapkan dalam segala bidang termasuk pendidikan.

Dari latar belakang masalah diatas, kami sebagai penulis ingin membuat sebuah aplikasi tugas akhir dengan judul **"PENERAPAN AUGMENTED REALITY SEBAGAI SARANA PENGENALAN LINGKUNGAN SEKOLAH SDN 20 TALA-TALA BANTAENG BERBASIS ANDROID DENGAN METODE MARKER BASED TRACKING".**

Diharapkan bahwa aplikasi ini dapat mendukung sekolah dalam memberikan informasi tentang sekolah mereka, sehingga lebih dikenal oleh calon siswa dan orang tua siswa. Selain itu, aplikasi ini juga diharapkan dapat mempermudah proses pengenalan lingkungan sekolah dengan menyediakan informasi yang diperlukan.

#### **B. Rumusan Masalah**

Berdasarkan latar belakang di atas yang telah ditemukan maka rumusan masalah dalam penelitian ini adalah:

- 1. Pengenalan lingkungan sekolah belum di sajikan dalam bentuk digital.
- 2. Bagaimana menerapkan *Augmented Reality* (AR) kedalam pengenalan lingkungan sekolah.
- 3. Bagaimana menerapkan aplikasi tersebut ke android.

#### **C. Batasan Masalah**

Adapun batasan masalah pada penelitian ini adalah :

- 1. Aplikasi dapat memberikan informasi tata letak dari setiap bangunan yang berada pada lingkungan SDN 20 Tala-Tala Kabupaten Bantaeng.
- 2. Bangunan yang ditampilkan secara 3D yaitu bangunan yang telah siap pakai untuk siswa.

#### **D. Tujuan dan Manfaat Penelitian.**

**1. Tujuan Penelitian**

Adapun Tujuan yang ingin dicapai adalah :

a) Merancang sebuah aplikasi yang dapat digunakan untuk menampilkan denah Sekolah secara 3D.

b) Informasi yang diberikan tidak hanya berupa teks dan gambar, tapi dapat berupa denah 3D dan juga video.

#### **2. Manfaat Penelitian**

Manfaat yang diharapkan dari penelitian ini :

- a) Terhadap akademik, dapat menjadi acuan didalam melakukan penelitian selanjutnya yang relevan dengan penelitian ini.
- b) Terhadap tempat penelitian, dari hasil penelitian ini diharapkan dapat memberikan bantuan bagi pihak sekolah dalam memperkenalkan lingkungan sekolah.
- c) Terhadap calon siswa, diharapkan agar informasi yang berikan oleh pihak sekolah diterima secara jelas.

#### **E. Ruang Lingkup Penelitian**

Ruang lingkup penelitian adalah batasan atau ruang lingkup yang dijadikan fokus penelitian. Dengan bantuan daerah penelitian, wilayah atau bidang yang akan dipelajari ditentukan dan batas-batas objek atau femena yang diamati ditentukan.

#### **F. Sistematika Penulisan**

Untuk mempermudah penulisan dan pembahasan selanjutnya, maka uraian pembahasan skripsi ini ditulis secara sistematis sebagai berikut:

#### **BAB I PENDAHULUAN**

Bab ini membahas tentang latar belakang masalah, pokok permasalahan, batasan masalah, tujuan penelitian, manfaat penelitian, dan sistematika penulisan.

#### **BAB II TINJAUAN PUSTAKA**

Bab ini merupakan kerangka pikir dan landasan teori dan roadmap/penelitian terkait.

#### **BAB III METODE PENELITIAN**

Bab ini membahas tentang waktu dan tempat penelitian, jenis penelitian, teknik pengumpulan data, alat dan bahan penelitian, metode pengujian perangkat lunak, serta tahap dan rancangan jadwal penelitian.

#### **BAB IV HASIL DAN PENGUJIAN**

Bab ini membahas mengenai pengujian dan rekapitulasi hasil ujian.

#### **BAB V KESIMPULAN DAN SARAN**

Bab ini membahas mengenai kesimpulan dan saran.

#### **DAFTAR PUSTAKA**

#### **LAMPIRAN**

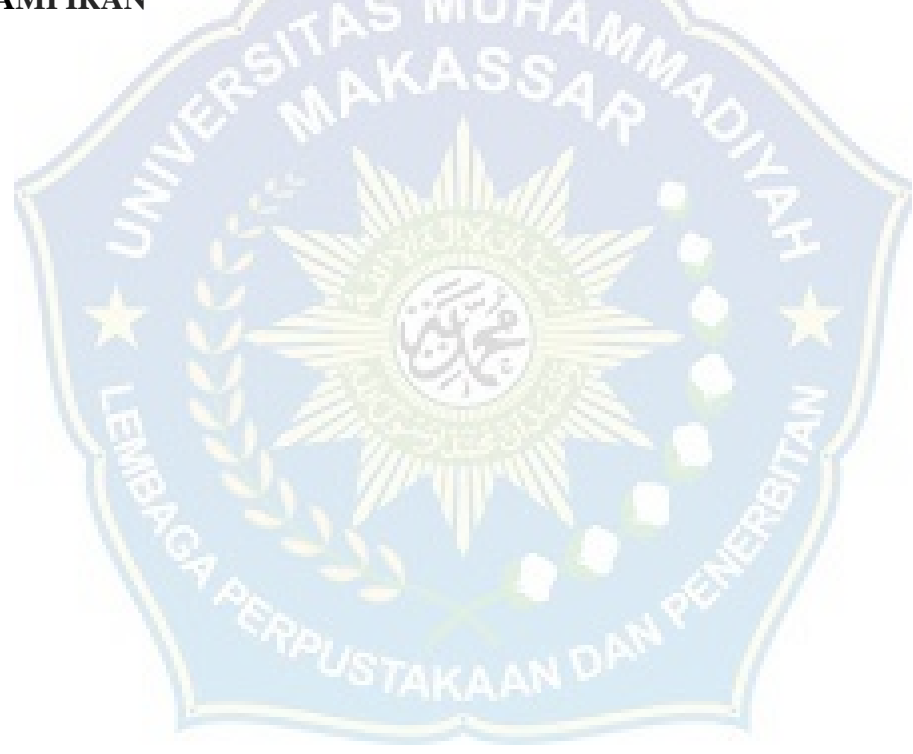

## **BAB II**

#### **TINJAUAN PUSTAKA**

#### **A. Landasan Teori**

Dalam pembuatan aplikasi ini, tidak terlepas dari beberapa teori yang menjadi dasar. Adapun teori yang dijadikan landasan dalam pembuatan aplikasi ini sebagai berikut:

1. *Augmented Reality*

Menurut (Yugi Hermawan et al., 2023) Perkembangan teknologi digital telah merambah pada berbagai aspek. Salah satu bentuk dari perkembangan teknologi digital yakni terciptanya Augmented Reality (AR). Teknologi AR merupakan teknologi yang menggabungkan benda maya (3 dimensi) dengan lingkungan yang nyata. Objek 3 dimensi yang hendak ditampilkan dapat berupa animasi atau memang benda nyata yang dirancang menjadi objek 3 dimensi. Benda nyata yang dirancang menjadi objek 3 dimensi memerlukan perangkat lunak (software) pendukung, dalam hal ini dapat menggunakan software Blender. Bentuk 3 dimensi yang telah terbentuk diatur dan dipadukan dengan objek nyata sebagai objek target. Penggabungan tersebut dilakukan dalam perangkat lunak Blender dan Unity.

Menurut (Nursakti, Anaguna, 2022) *Augmented Reality (AR)* adalah suatu teknologi yang menggabungkan *secara real-time* konten digital yang dibuat oleh komputer dengan dunia nyata. Dengan *Augmented Reality,*  pengguna dapat melihat objek maya baik dalam bentuk 2 Dimensi maupun 3 Dimensi yang diproyeksikan ke dalam dunia nyata.

Ini dapat menjadi inovasi yang memungkinkan pengembangan media pembelajaran yang interaktif dengan memanfaatkan teknologi *augmented reality*. Dalam kegiatan pengabdian masyarakat ini, fokusnya adalah di Lembaga Pelatihan dan Kursus Aqilah Tekno Edukasi. Pelatihan ini ditujukan kepada peserta didik yang sedang magang di lembaga tersebut, dengan tujuan meningkatkan keterampilan mereka dalam

pembuatan media pembelajaran yang interaktif berbasis augmented reality.

2. Sekolah

Menurut (Abdullah Dalam Pemasaran & Era, 2023) Asal kata "Sekolah" berasal dari bahasa Latin, yaitu skhhole, scola, scale, atau skala yang memiliki arti waktu luang atau waktu senggang. Sekolah adalah kegiatan yang dilakukan oleh anak-anak dalam waktu luang mereka di tengah-tengah kegiatan utama mereka, seperti bermain dan menikmati masa kanak-kanak dan remaja. Dalam waktu luang tersebut, kegiatan sekolah melibatkan pembelajaran seperti matematika, membaca hurufhuruf, serta pemahaman tentang nilai-nilai moral (budi pekerti) dan keindahan seni (estetika).

Dalam konteks yang sama dengan definisi sekolah sebelumnya, lembaga pendidikan sebagai sekolah seharusnya mencakup unsur keharmonisan dan kecukupan dalam hal fasilitas dan pelayanan kepada siswa. Mengingat bahwa remaja menghabiskan sebagian besar waktu mereka di sekolah, penting untuk menciptakan momen dan kesan yang baik bagi mereka. Hal ini akan meningkatkan minat siswa yang belum bersekolah untuk tertarik bersekolah di tempat yang dipromosikan oleh kita.

Menurut (Asbari et al., 2020) Pendidikan merupakan kebutuhan manusia yang selalu mengalami perubahan, perkembangan, dan perbaikan sesuai dengan perkembangan disegala bidang kehidupan Pendidikan nasional berfungsi mengembangkan kemampuan dan membentuk watak serta peradaban bangsa yang bertujuan untuk mengembangkan potensi yang dimiliki Pendidikan juga berperan penting untuk meningkatkan mutu pendidikan terutama dalam menghasilkan peserta didik yang berkualitas.

Tujuan utama pendidikan pada dasarnya adalah untuk menciptakan siswa yang cerdas dan perubahan tingkah laku baik dalam intelektual, moral dan sosialnya Pendidikan tidak hanya cukup sampai pada tingkat dasar saja tetapi masih ada jenjang pendidikan diatasnya berupa pendidikan menengah yang harus ditempuh oleh siswa. Seiring dengan berjalannya waktu dan pembangunan dibidang pendidikan, peranan perguruan tinggi sangat penting untuk menyiapkan peserta didik menjadi anggota masyarakat yang memiliki kemampuan akademik.

#### 3. Android

Menurut (Pemasaran & Era, 2023) Android adalah suatu rangkaian perangkat lunak yang dirancang untuk perangkat mobile, yang terdiri dari sistem operasi, middleware, dan aplikasi utama. Android memiliki empat ciri khas sebagai berikut:

#### a) Terbuka

Android telah dikembangkan dengan tujuan utama untuk memberikan kebebasan yang lebih besar kepada pengembang aplikasi, sehingga aplikasi dapat mengakses berbagai fungsi inti pada ponsel, seperti melakukan panggilan, mengirim pesan teks, menggunakan kamera, dan sebagainya. Android menggunakan mesin virtual yang dirancang khusus untuk mengoptimalkan penggunaan sumber daya memori dan perangkat keras pada perangkat tersebut. Selain itu, Android juga merupakan platform sumber terbuka (open source), yang dapat secara bebas diperluas dan dikembangkan untuk mengadopsi teknologi baru yang lebih canggih saat teknologi tersebut muncul. Melalui platform ini, terus dilakukan pengembangan untuk membangun aplikasi mobile yang inovatif.

#### b) Semua aplikasi dibuat sama

Android tidak membuat perbedaan antara aplikasi inti pada ponsel dan aplikasi pihak ketiga (*third-party application*). Semua aplikasi, baik yang merupakan aplikasi bawaan maupun yang dikembangkan oleh pihak ketiga, memiliki akses yang sama terhadap kemampuan telepon untuk menyediakan beragam layanan dan aplikasi kepada pengguna.

c) Memecahkan hambatan Pada Aplikasi

Android meruntuhkan batasan dalam membangun aplikasi yang baru dan inovatif. Sebagai contoh, pengembang dapat menggabungkan informasi yang diperoleh dari web dengan data yang ada di ponsel seseorang, seperti kontak pengguna, kalender, atau lokasi geografis. Hal ini memungkinkan pengembang untuk menciptakan aplikasi yang lebih kaya dengan mengintegrasikan berbagai sumber data untuk memberikan pengalaman yang lebih holistik kepada pengguna.

#### d) Pengembangan aplikasi yang cepat dan mudah Android

Menyediakan akses yang sangat luas kepada pengguna untuk menggunakan *library* yang diperlukan dan *tools* yang dapat digunakan untuk membangun aplikasi yang semakin baik. Android memiliki sekumpulan *tools* yang dapat digunakan sehingga membantu para pengembang dalam meningkatkan produktivitas pada saat membangun aplikasi yang dibuat Google Inc. Sepenuhnya membangun Android dan menjadikannya bersifat. Terbuka (*open source*) sehingga para pengembang dapat menggunakan Android tanpa mengeluarkan biaya untuk lisensi dari Google dan dapat membangun Android tanpa adanya batasan-batasan. Android *Software Development Kit* (SDK) menyediakan alat dan *Application Programming Interface* (API) yang diperlukan untuk mulai mengembangkan aplikasi pada platform Android menggunakan bahasa pemrograman Java.

4. *Marker Based Tracking*

Menurut (Franata et al., 2023) *Marker* adalah sebuah gambar dengan pola khusus yang digunakan untuk menampilkan objek. Gambar yang digunakan sebagai *marker* harus berformat .PNG atau .JPG dengan ukuran file kurang dari 2MB. Sebuah *marker* yang baik adalah yang memiliki banyak detail, kontras yang jelas, dan tidak memiliki pola yang berulang. Kualitas gambar akan dinilai oleh sistem, sehingga semakin baik fitur-fitur pada gambar, semakin baik juga jika digunakan sebagai marker

dalam *Augmented Reality* (AR). Gambar yang akan digunakan sebagai *marker* harus diunggah ke database Vuforia dan kemudian dikonversi oleh mesin *marker* Vuforia. Hasil konversi tersebut akan menghasilkan file dalam format *unitypackage*.

Menurut (Riyanto & Jollyta, 2023) Marker based tracking adalah metode *augmented reality* yang menggunakan marker dan mencocokkan pola dari marker tersebut untuk memunculkan suatu objek virtual ke lingkungan nyata.

Menurut (Wahyuni & Doni, 2024) Metode ini sering digunakan dalam aplikasi *Augmented Reality.* Marker based trackingmerupakan salah satu metode *Augmented Reality* dengan membaca pola mengenali markeragar dapat menampilkan objek virtual 3D secara konkret. Marker sendiri adalah sebuah pola kotak hitam danputih dengan memiliki sisi hitam, latar belakang berwarna putih dan pola hitam berada dalam kotak

5. Unity

Menurut (Saefudin & Sudjiran, n.d. 2023) Unity adalah salah satu dari banyaknya game en-gine yang populer dikalangan game developer di nu-santara. Adapun beberapa game engine selain unityyang populer dikalangan game developer antara lainUnreal Engine, *Build Box*, *Cry Engine, Avalancedan* lain sebagainya. Biasanya para developer besar seperti EA ataupun Ubisoft mempunyai game *engine* mereka sendiri yang di desain khusus untukgame-game yang akan dibuat pada studio mereka.Unity merupakan produk dari Unity *Technologies* yang berdiri pada tahun 2004 oleh David Helgasondi Copenhagen Denmark.

Menurut (Mayrendra & Nugraha, 2023) unity adalah sebuah platform pengembangan game yang didirikan oleh Unity *Technologies* pada tahun 2005. Saat ini, Unity telah menjadi salah satu platform pengembangan game yang terkenal dan banyak digunakan oleh para pengembang game profesional di seluruh dunia. Dengan kemampuan rendering yang terintegrasi, Unity menjadi alat pengembangan game yang sangat efektif. Platform ini memungkinkan pembuatan program

interaktif baik dalam dimensi 2D maupun 3D dengan kecepatan kerja yang tinggi dan fitur-fitur canggih.

Menurut (Riyanto & Jollyta, 2023) Unity 3D merupakan suatu engine yang digunakan untuk mengembangkan Game multi platform yang didesain untuk mudah digunakan. Unity cocok dengan versi 64-bit dan dapat beroperasi pada Mac OS x dan windows dan dapat menghasilkan Game untuk Mac, Windows, Wii, iPhone, iPad dan Android.

#### 6. Vuforia SDK

Menurut (Haris et al., n.d. 2023) Pembuatan aplikasi Augmented Reality dengan Unity membutuhkan asset tambahan yaitu Vuforia SDK. Vuforia adalah sebuah Software Development Kit buatan Qualcomm yang digunakan untuk membuat aplikasi dengan fitur Augmented Reality untuk perangkat mobile. Vuforia dapat mengenali dan mendeteksi gambar target dan objek 3D yang sederhana seperti kotak dan tabung. Fitur ini dapat membuat objek di dalam game dapat muncul pada target objek melalui kamera dan terlihat seperti berada di dunia nyata sehingga aplikasi yang dibuat dapat terlihat lebih interaktif dan lebih hidup.

Vuforia SDK mendukung berbagai jenis objek target 2D dan 3D termasuk markerless target dan marker based tracking lebih dari satu Vuforia mendukung game engine Unity dan SDK untuk Android dan IOS. Vuforia memiliki fitur yang menarik seperti fitur pemindai objek, pemindai teks, mengenali bingkai penanda, tombol virtual, mengidentifikasi permukaan objek secara pintar, mengenali target gambar, benda silinder dan objek target yang sudah ditetapkan.

Menurut (Rezaldi et al., n.d. 2023) Vuforia merupakan SDK yang dikembangkan Qualcomm untuk membantu developer dalam mengembangkan aplikasi Augmented Reality (AR) di smartphone (iOS, Android). AR Vuforia memberikan cara berinteraksi yang memanfaatkan kamera mobile phones untuk digunakan sebagai perangkat masukan, sebagai mata elektronik yang mengenali penanda tertentu, sehingga di layar bisa ditampilkan perpaduan antara dunia nyata dan dunia yang

digambar oleh aplikasi. Vuforia SDK memiliki berbagai fitur seperti memindai objek, teks, marker, dan mampu mengenali objek yang sudah ditetapkan, sehingga membantu bagi pengembang yang belum memahami Artificial Intelligence.

#### 7. Visual Studio Code

Menurut (Saefudin & Sudjiran, n.d.) Versi sederhana dari lingkungan pengembangan Mi-crosoft standar yang hanya didedikasikan untuk ed-itor kode disebut Visual Studio Code. Aplikasi inimendukung sintaks berbagai bahasa pemrogramandan lintas platform. Alat ini memungkinkan dukungan, indentasi otomatis, cuplikan, dan pelengkapanotomatis dan mendukung berbagai bahasa, terma-suk HTML, CSS, Java Script, banyak dialek C,JSON, Java, SQL, PHO, Ruby, Visual Basic, danbanyak lainnya.

Selain mendukung repositori Git atau memu-ngkinkan pengguna untuk membuka beberapa it-erasi dari satu file dalam satu jendela. Perangkatini ini berkonsentrasi pada penawaran fleksibilitasdan kesederhanaan yang diperlukan untuk mengak-tifkan manfaat yang ditawarkan oleh kompatibilitaslintas platform.

Menurut (Riyanto & Jollyta, 2023) Visual Studio Code adalah kode editor yang dikembangkan oleh Microsoft untuk Windows, Linux dan macOS. Ini termasuk dukungan untuk debugging, kontrol git yang tertanam dan GitHub, penyorotan sintaksis, penyelesaian kode cerdas, snippet, dan refactoring kode. Sangat dapat disesuaikan, memungkinkan pengguna untuk mengubah tema, pintasan keyboard, preferensi, dan menginstal ekstensi yang menambah fungsionalitas tambahan.

#### 8. Black Box

Menurut (Praniffa et al., 2023) Pengujian *black box testing* disebut sebagai pengujian perilaku. Dimana struktur interior, logika perangkat lunak yang diuji tidak diketahui oleh penguji. Penguji didasarkan kepada spesifikasi kebutuhan dan tidak perlu dilakukannya analisis kode. Pengujian *black box testing* pengujian ini dilakukan dari sudut pandang pengguna akhir. Terdapat beberapa jenis pengujian *black box* 

*testing* yang meliputi partisi, analisis nilai batas, grafik penyebab efek, pengujian *orthogonal array*, pengujian transisi negara, dan *fuzzing*.

Terdapat keuntungan dan kerugian dalam implementasi *black box testing*. Salah satu keuntungannya adalah membantu dalam mengidentifikasi elemen-elemen yang tidak sesuai dengan spesifikasi kebutuhan yang telah ditentukan dalam pengembangan perangkat lunak. Namun, kerugian dari *black box testing* adalah terbatasnya pengetahuan penguji tentang perangkat lunak yang sedang diuji, sehingga pengujian tidak dapat dilakukan secara komprehensif.

Menurut (Helmi & Fedianto, 2024) Black Box adalah teknik pengujian yang berfokus pada spesifikasi fungsional dari perangkat lunak, penguji dapat mendefinisikan kumpulan kondisi masukan dan melakukan pengujianpada spesifikasi fungsional program.

Pengujian Black Box ini lebih menitik beratkan pada fungsi sistem. Black Box testing memiliki kelebihan dan kekurangan dalam implementasinya. Salah satu kelebihannya yaitu membantu dalam hal penemuan aspek yang tidak terpenuhi dari spesifikasikebutuhan yang diberikan dalam pengembangan perangkat lunak. Untuk kekurangan dari Black Box adalah pengujian ini tidak bisa dilakukan sepenuhnya dikarenakan penguji terbatas tentang perangkat lunak yang diuji.

#### **B. Penelitian Terkait**

Adapun penelitian sebelumnya yang kami gunakan sebagai rujukan terhadap penelitian ini adalah sebagai berikut :

1. (Pratama et al., 2024) Program Studi Informatika, Fakultas Sains & Teknologi, Universitas Teknologi Yogyakarta, Kabupaten Sleman, Provinsi Daerah Istimewa Yogyakarta, Indonesia. "Aplikasi Augmented Reality Pengenalan Hewan Berdasarkan Jenis Pangan Berbasis Android". Hasil Penelitian ini dan uji coba pada aplikasi pengenalan hewan berdasarkan jenis pangan dapat ditarik kesimpulan sebagai berikut Berdasarkan pengujian black box aplikasi dapat berjalan dengan baik.

- 2. (Wahyuni & Doni, 2024) Program Studi Sistem Informatika. "Penerapan Augmented Reality Sebagai Metode Jenis-Jenis Gunung Di Sumatera Utara Menggunakan Metode Marker Based Tracking Berbasis Android". Hasil Penelitian ini pembahasan mengenai pengenalan Augmented Reality Jenis Gunung Pada Sumatera Utara, maka dapat disimpulkan antara lain: Aplikasi ini berisi Jenis Gunung berapi di Sumatera Utara yaitu Gunung Sinabung, Gunung Sibayak, Gunung Sibuatan yang berbentuk 3D berserta Vidoe Map Animasi 3Ddan juga sound penjelasan yang berbeda dari setiap objek 3D.
- 3. (Riyanto & Jollyta, 2023) Fakultas Ilmu Komputer, Institut Bisnis dan Teknologi Pelita Indonesia. "Penerapan Augmented Reality Pengenalan Sistem Pencernaan Manusia Dengan Metode Marker Based Tracking Sebagai Media Pembelajaran". Hasil Penelitian ini Siswa dapat menggunakan sebuah marker yang dimana marker tersebut akan dideteksi oleh kamera dicocokkan polanya oleh sistem sehingga memunculkan suatu objek tiga dimensi ke lingkungan nyata sesuai pola marker tersebut.
- 4. (Yugi Hermawan et al., 2023) Jurusan Teknik Elektromedik , Politeknik Kesehatan Kemenkes Jakarta II. "Identifikasi Spesifikasi Alat Elektromedik Berbasis Augmented Reality (AR)". Hasil Penelitian ini adalah Interaksi sentuhan jari dengan responsnya yang berupa rotasi, memperbesar, memperkecil, dan pindah letak berfungsi sesuai yang diinginkan. Spesifikasi dan tautan dapat ditampilkan sesuai dengan objek yang sedang diidentifikasi. Sistem input data dapat menyimpan masukan dari pengguna dan menampilkannya kembali ketika diminta.
- 5. (Sari et al., 2022) Fakultas Ilmu Komputer dan Teknologi Informasi, Teknologi Informasi, Universitas Muhammadiyah Sumatera Utara, Medan, Indonesia. "Pengenalan Bangun Ruang Menggunakan Augmented Reality sebagai Media Pembelajaran" Hasil Penelitian Materi tentang pemodelan bangun ruang khusus tingkat sekolah dasar dirancang dengan visual 3 Dimensi yang memanfaatkan kecanggihan teknologi Augmented Reality (AR) mampu memberikan konstribusi terhadap dunia pendidikan yaitu dapat dijadikan sebagai media pembelajaran.
- 6. (Wulaningrum et al., 2022) Jurusan Sistem Informasi, Fakultas Teknik dan Komputer, Universitas Harapan Medan. "Augmented Reality Pengenalan Lingkungan Kampus II Universitas Harapan Medan Dengan Metode

Markerless", Peneliti ini menyimpulkan bahwa: Sistem informasi promosi yang dihasilkan memiliki tampilan yang menarik dari Kampus 2 Universitas Harapan Medan, Pembuatan aplikasi AR FTK UNHAR dimulai dari membuat objek 3D pada Sketchup 2017 yang kemudian di import ke Unity dan terakhir pengujian ke perangkat Android.

7. (Aulia et al., 2020) 8 Febrian Wahyutama, Febriliyan Samopa dan Hatma Suryotrisongko, Jurusan Sistem Informasi, Fakultas Teknologi Informasi, Institut Teknologi Sepuluh November (ITS). "Penggunaan Teknologi Augmented Reality Berbasis Barcode sebagai Sarana Penyampaian Informasi Spesifikasi dan Harga Barang yang Interaktif Berbasis Android, Studi Kasus pada Toko Elektronik ABC Surabaya", hasil pada penelitian ini adalah menampilkan Augmented Reality dengan konten 2D dimana data yang ditampilkan berupa data spesifikasi barang, harga, dan gambar dari produk perusahaan, sedangkan penelitian yang kami lakukan akan menampilkan objek secara 3D.

### **C. Kerangka Pikir**

ada.

Kerangka pikir dalam perangcangan aplikasi ini akan diuraikan dalam bagan sebagai berikut :

Tabel 1 Kerangka Pikir

**KERANGKA PIKIR** SDN 20 TALA-TALA KABUPATEN BANTAENG adalah salah satu Sekolah Dasar Negeri di Kabupaten Bantaeng yang memiliki wilayah sekolah yang terbilang luas yaitu seluas (34) Ha. Dalam hal pengenalan lingkungan sekolah cukup Untuk membantu kegiatan pengenalan ontuk membantu kegiatan pengenatan<br>lingkungan sekolah, maka akan<br>dirancang sebuah aplikasi yang dapat melelahkan karena harus berjalan kaki metetaman karena naras berjatan kaki<br>mengelilingi pekarangan sekolah untuk<br>memperkenalkan tiap-tiap lokasi bangunan yang menampilkan lingkungan sekolah secara

> Dengan adanya aplikasi tersebut diharapkan dapat membantu pihak sekolah untuk memperkenalkan lingkungan sekolahnya.

3D.

#### **BAB III**

#### **METODOLOGI PENELITIAN**

#### **A. Tempat dan Waktu Penelitian**

Untuk melakukan analisis dengan mendapatkan data yang diperlukan berdasarkan dari latar belakang masalah yang diajukan, maka penulis melakukan penelitian di SDN 20 Tala-Tala Bantaeng, yang beralamat Jl. Bakri, RT.01/RW.01, Bonto Rita, Kec. Bissappu, Kabupaten Bantaeng, Sulawesi Selatan 92411 Penelitian ini berlangsung selama 3 bulan, dari bulan November s.d. bulan Januari 2024.

#### **B. Jenis Penelitian**

Dalam menyelesaikan skripsi ini, jenis penelitian yang dilakukan adalah sebagai berikut :

- 1. Penelitian pustaka (*Library Research*), yaitu penelitian yang dilakukan dengan menggunakan beberapa buku atau jurnal sebagai referensi untuk penulisan.
- 2. Penelitian lapangan (*Field Research*), yaitu penelitian yang dilakukan dengan mengamati lingkungan SDN 20 TALA-TALA BANTAENG serta objek yang akan diteliti.

#### **C. Metode Pengumpulan Data**

Pada kegiatan penelitian ini, penulis menggunakan beberapa metode yang dijadikan sebagai cara pengumpulan data yang dibutuhkan, yaitu :

1. Observasi.

Penelitian dilakukan dengan cara mengumpulkan dengan mengamati objek pada tempat penelitian sebagai data yang dibutuhkan untuk *variabel* utama.

2. Wawancara.

Penelitian ini dilakukan dengan proses tanya jawab dengan pihak guru di SDN 20 TALA-TALA BANTAENG.

#### **D. Alat dan Bahan Penelitian**

#### **1. Alat Penelitian**

Adapun alat penelitian yang akan digunakan yaitu :

a) Perangkat keras yang digunakan yaitu :

Tabel 2 Perangkat keras yang digunakan

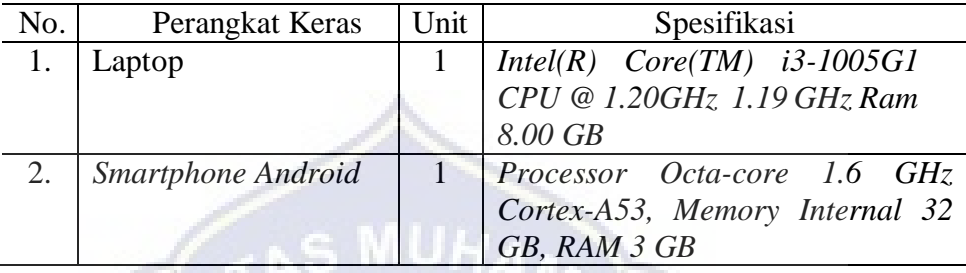

Pada Tabel 2 Perangkat keras yang digunakan diatas adalah alat penelitian perangkat keras untuk membuat aplikasi AR, adapun alat perangkat keras yang digunakan berupa laptop dan smartphone android.

b) Perangkat lunak yang digunakan yaitu :

Tabel 3 Perangkat lunak yang digunakan

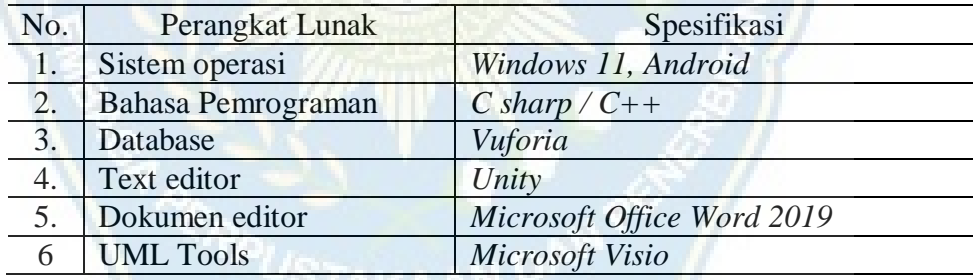

Pada Tabel 3 Perangkat lunak yang digunakan diatas adalah alat penelitian perangkat lunak untuk membuat/membangun suatu aplikasi AR, alat perangkat lunak yang digunakan berupa sistem operasi windows 11, android, bahasa pemrograman C Sharp/C++, database vuforia, text editor unity, dokumen editor Microsoft office word 2029 dan uml tools microsoft visio.

### **2. Bahan Penelitian**

Adapun bahan penelitian yang digunakan yaitu :

1. Data denah sekolah.

- 2. Data Foto tiap bangunan sekolah.
- 3. Data informasi tiap bangunan sekolah.

#### **E. Metode Pengujian Sistem/Perangkat Lunak**

Penulis menggunakan metode pengujian Black box atau bisa disebut dengan alur logika yang merupakan salah satu metode pengujian perangkat lunak secara terperinci, hal tersebut dikarenakan jalur logika (logica path) perangkat lunak akan dites dengan menyediakan test case yang mengerjakankmpulan kondisi atau perulangan secara spesifik.

Dengan penggunaan metode black box penulis dapat menemukan kesalahan dalam kategori sebagai berikut :

- 1. Fungsi-fungsi yang tidak benar atau salah.
- 2. Kesalahan interface.
- 3. Kesalahan dalam struktur data atau database eksternal.
- 4. Kesalahan kinerja.
- 5. Instalasi dan kesalahan terminasi.

Langkah-langkah pengujian dalam Black box :

- 1. Buat *test case* dari aplikasi.
- 2. Uji coba data setiap form dari aplikasi.
- 3. Jika hasil uji coba sudah sesuai dengan harapan, maka dapat disimpulkan bahwa aplikasi sudah berfungsi dengan baik (bebas dari kesalahan fungsional).

#### **F. Urutan Kegiatan**

Tahap-tahap kegiatan yang dilakukan dalam perancangan sistem ini adalah sebagai berikut:

- 1. Pengumpulan data: mengumpulkan informasi yang dilakukan secara langsung ke tempat penelitian atau melalui studi literatur. Pengumpulan data ditentukan oleh variabel-variabel yang ada. Pengumpulan data dilakukan terhadap sampel yang telah ditentikan sebelumnya.
- 2. Analisis Sistem: penguraian dari suatu aplikasi yang utuh ke dalam bagian-bagian komponennya dengan maksud untuk mengidentifikasi dan mengevaluasi permasalahan, kesempatan, hambatan, yang terjadi dan kebutuhan yang diharapkan sehingga dapat diusulkan perbaikanperbaikannya.
- 3. Perancangan sistem : merupakan strategi untuk memecahkan masalah dan mengembangkan solusi terbaik bagi permasalahan. Perancangan sistem harus dapat mempersiapkan rancang bangun untuk masing-masing komponen dari sebuah sistem informasi yang berupa data dan informasi, simpanan data, metode-metode, prosedur-prosedur, perangkat keras, perangkat lunak dan pengendalian sistem.
- 4. *Coding* adalah menerjemahkan persyaratan logika dari *pseudocode* atau diagram alur ke dalam suatu bahasa pemrograman baik huruf, angka, dan simbol yang membentuk program.
- 5. Pengujian Program : mengetahui cara kerja dari aplikasi yang dirancang secara terperinci sesuai spesifikasi dan menilai apakah setiap fungsi atau prosedur yang dirancang sudah bebas dari kesalahan logika.

#### **G. Perancangan Sistem**

1. *Use Case Diagram*

*Use Case dirancang* untuk mengilustrasikan aktivitas yang dilakukan oleh sistem dan melibatkan interaksi antara aktor-aktor yang terlibat dengan sistem tersebut. Hal ini bertujuan untuk memahami aplikasi yang akan dibuat. Rancangan *Use Case* dapat ditemukan dalam Gambar 1 di bawah ini:

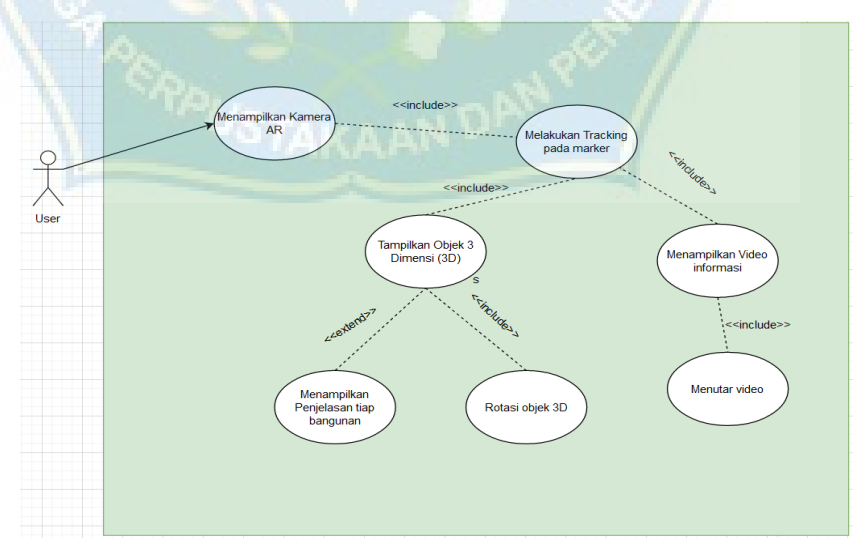

Gambar 1 *Use Cse Diagram*

Pada *Use Case Diagram* di Gambar 1, terdapat sebuah aktor yang berperan sebagai pengguna atau user aplikasi. Pengguna akan menjalankan aplikasi dengan cara melakukan pemindaian (*scanning*) terhadap *marke*r yang telah disediakan.

2. *Class Diagram*

Diagram kelas adalah representasi grafis dalam UML yang memvisualisasikan kelas-kelas yang ada dalam suatu sistem beserta hubungan dan interaksi di antara mereka. *Class* diagram membantu dalam pemodelan struktur sistem dan menggambarkan atribut, operasi, dan hubungan antar kelas. Berikut ini adalah rancangan class diagram yang telah disusun. Dapat dilihat pada gambar 2 berikut ini :

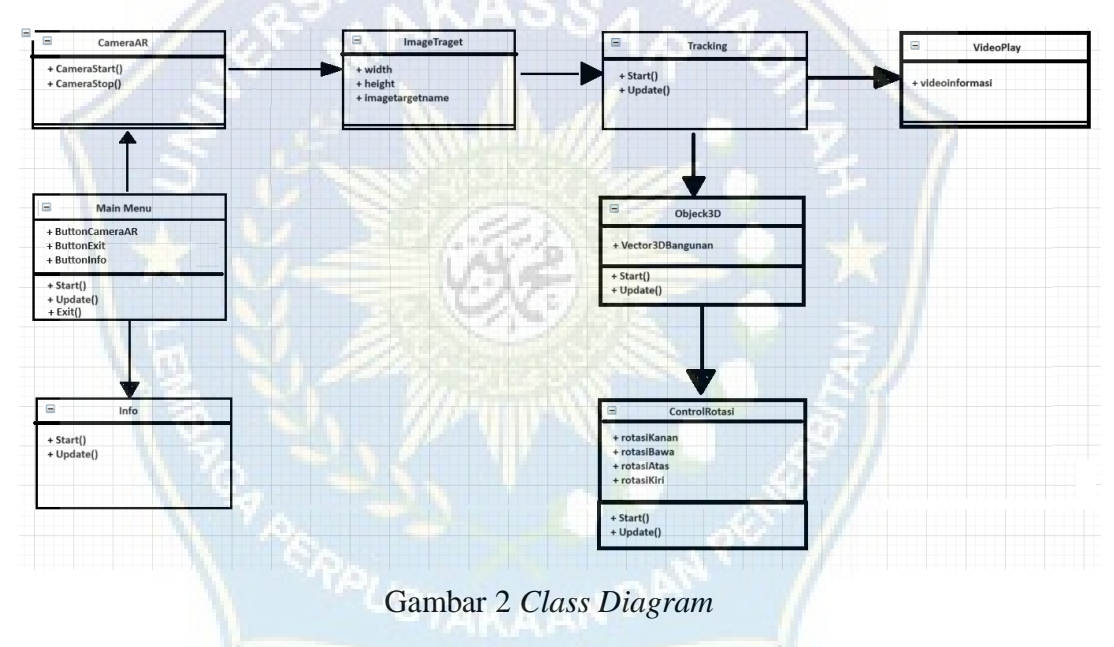

Pada *Class Diagram* di Gambar 2, terdapat sebuah 8 kelas dimana semua berfungsi untuk *tracking* setiap marker untuk menampilkan objek 3D.

#### 3. *Activity Diagram*

*Activity* diagram digunakan untuk mengilustrasikan urutan aliran aktivitas. Diagram ini juga berguna untuk menjelaskan aktivitas yang terbentuk dalam suatu operasi dan dapat digunakan dalam konteks aktivitas lain, seperti *use case* atau interaksi. Berikut adalah rancangan *activity* diagram yang telah disusun*.* Dapat dilihat pada gambar 3 sampai gambar 5 berikut ini.

a) *Activity Diagram Tracking*

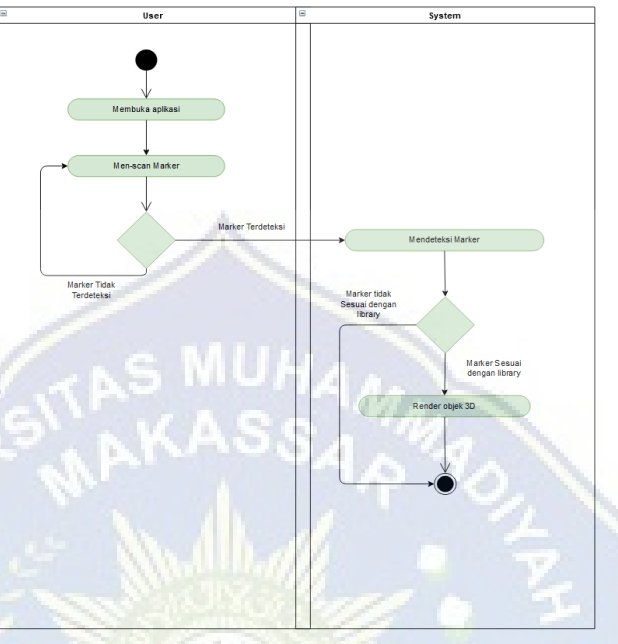

Gambar 3 Activity Diagram Tracking

Pada *Activity Diagram Tracking* di Gambar 3, terdapat sebuah aktivitas diagram *tracking* dimana ini berfungsi untuk merekam dan melacak aktivitas yang terjadi dalam suatu sistem atau proses. Fungsi utamanya untuk memvisualisasikan langkah-langkah yang dilakukan dalam suatu proses bisnis atau sistem, serta untuk memahami urutan dan interaksi antara berbagai aktivitas.

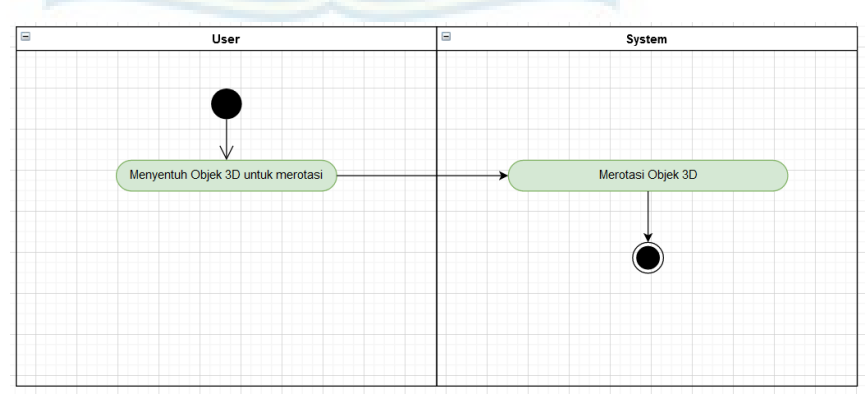

b) *Activity Diagram Rotasi*

Gambar 4 *Activity Diagram* Rotasi

Pada *Activity Diagram* Rotasi di Gambar 4, dijelaskan bahwa jenis diagram aktivitas yang digunakan dalam pemodelan proses untuk menggambarkan alur kerja atau proses yang melibatkan rotasi atau perputaran objek, entitas, atau informasi. Diagram ini berguna dalam memvisualisasikan bagaimana suatu objek atau informasi bergerak atau diubah dalam suatu sistem atau proses.

c) *Activity Diagram Info*

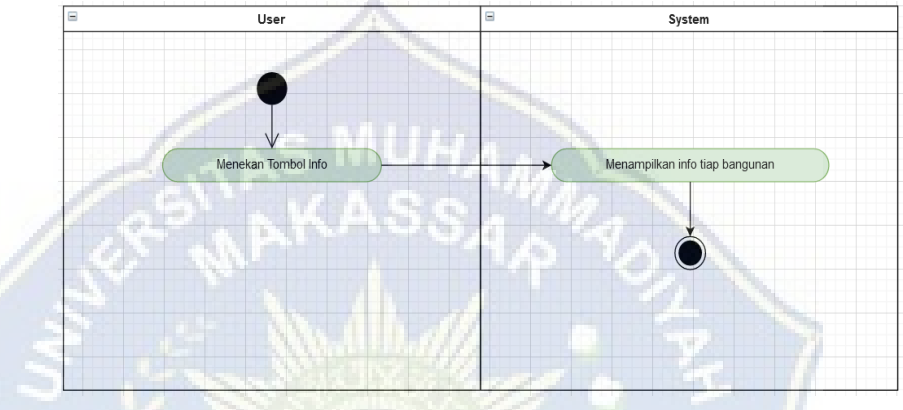

Gambar 5 *Activity Diagram* Info

Pada *Activity Diagram* Info di Gambar 5, Diagram Aktivitas Informasi, jenis diagram aktivitas yang digunakan untuk memodelkan aliran informasi atau data dalam suatu proses.

4. *Sequence Diagram*

Diagram urutan (*Sequence Diagram*) adalah sebuah diagram yang menggambarkan interaksi dinamis antara sejumlah objek. Tujuan dari diagram urutan adalah untuk menunjukkan urutan pesan yang dikirim antara objek serta interaksi antara objek-objek tersebut. Diagram ini menggambarkan apa yang terjadi pada titik-titik tertentu dalam eksekusi sistem. Rancangan diagram urutan dapat dilihat di bawah ini. Dapat dilihat pada gambar 6 sampai gambar 8 berikut ini:

## a) *Sequence Diagram Tracking*

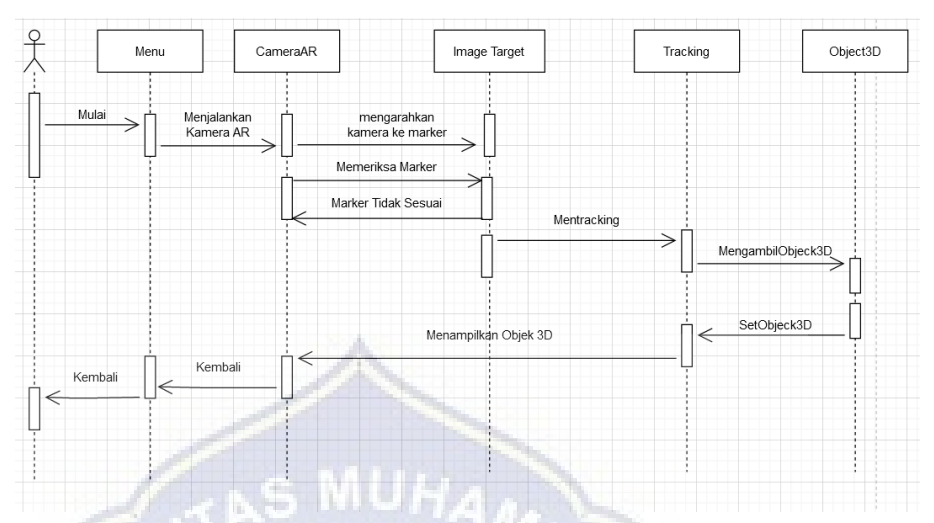

Gambar 6 *Sequence Diagram Tracking*

Pada *Sequence Diagram tracking* di Gambar 6, *Sequence Diagram* berfungsi untuk melacak atau memantau aliran pesan antara objek dalam suatu sistem pada waktu tertentu.

b) *Sequence Diagram* Rotasi

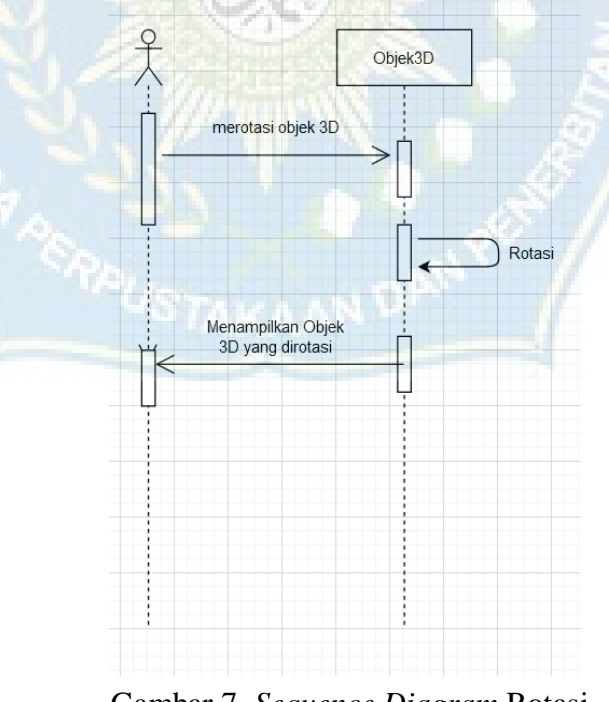

Gambar 7 *Sequence Diagram* Rotasi

Pada *Sequence Diagram* Rotasi di Gambar 7, *Sequence Diagram* berfungsi untuk mengilustrasikan aliran pesan antara objek yang melibatkan perpindahan atau perubahan posisi objek.

c) *Sequence Diagram* Info

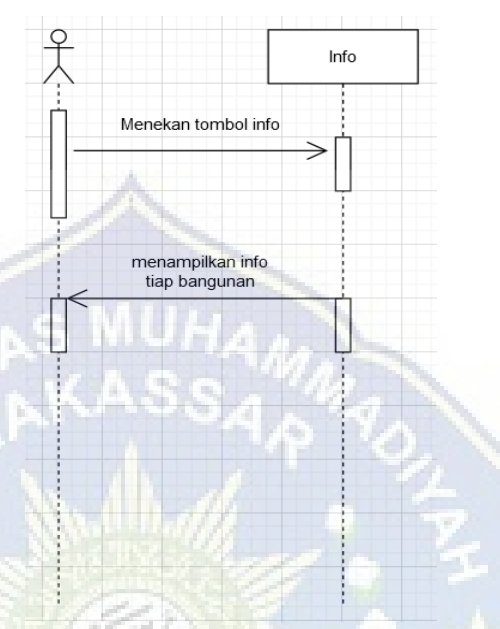

Gambar 8 *Sequence Diagram* info

Pada *Sequence Diagram* info di Gambar 8, *Sequence Diagram* Info sebuah konsep yang menggabungkan antara Sequence Diagram, yang digunakan untuk menggambarkan interaksi antara objek dalam suatu sistem, dengan pemodelan aliran informasi di dalamnya. Dengan kata lain, *Sequence Diagram* Info memberikan penekanan khusus pada bagaimana informasi atau data bergerak di antara objek-objek dalam sistem tersebut.

#### **H. Perancangan** *Interface*

Perancangan antarmuka (*interface*) merupakan aspek penting dalam merancang sebuah sistem. Melalui perancangan antarmuka, tujuan dan fungsi objek, tombol, serta menu jendela dapat ditetapkan. Berikut adalah rancangan antarmuka yang telah disusun. Dapat dilihat pada gambar 9 sampai dengan gambar 13 berikut ini:
1. Tampilan Menu Utama

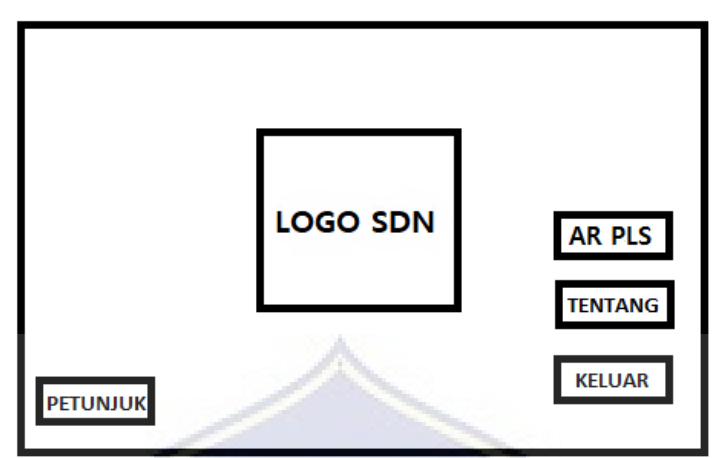

Gambar 9 Desain *Interface* Menu

2. Tampilan Petunjuk, Profil Sekolah Tentang Aplikasi, dan Tentang Sekolah

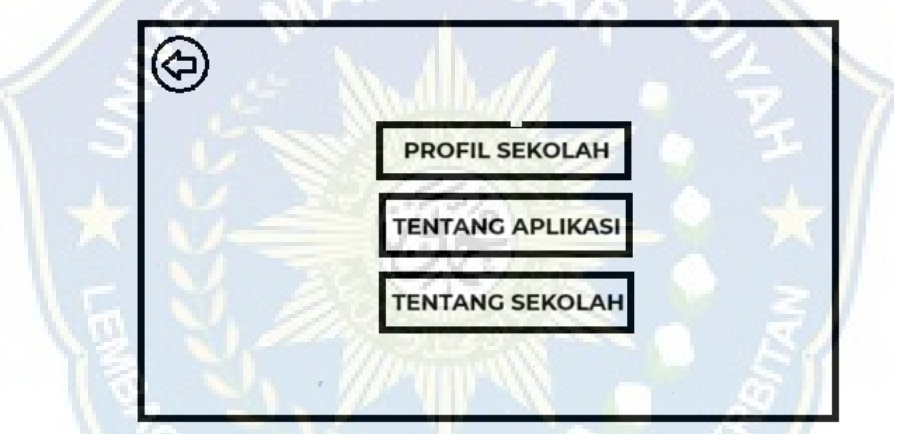

Gambar 10 Petunjuk, Tentang Aplikasi Dan Tentang Sekolah

3. Tampilan Deteksi *Marker*

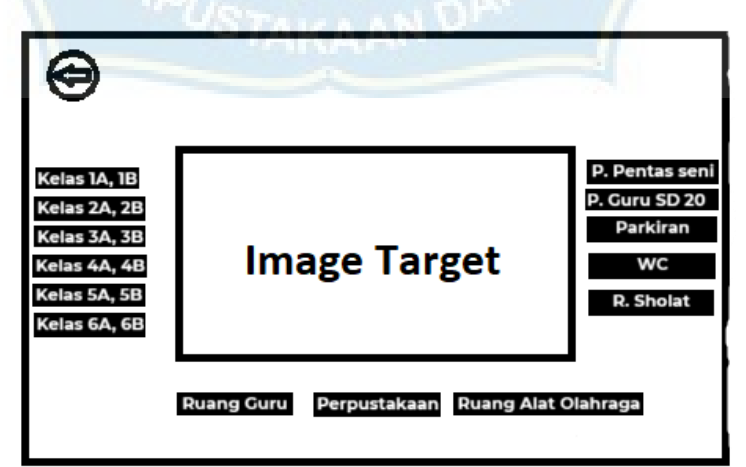

Gambar 11 *Deteksi Marker*

4. Tampilan Petunjuk Penggunaan Aplikasi

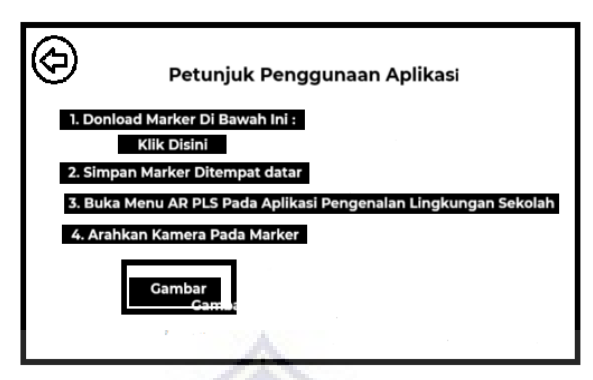

Gambar 12 Petunjuk Penggunaan Aplikasi

5. Tampilan Desain Detail

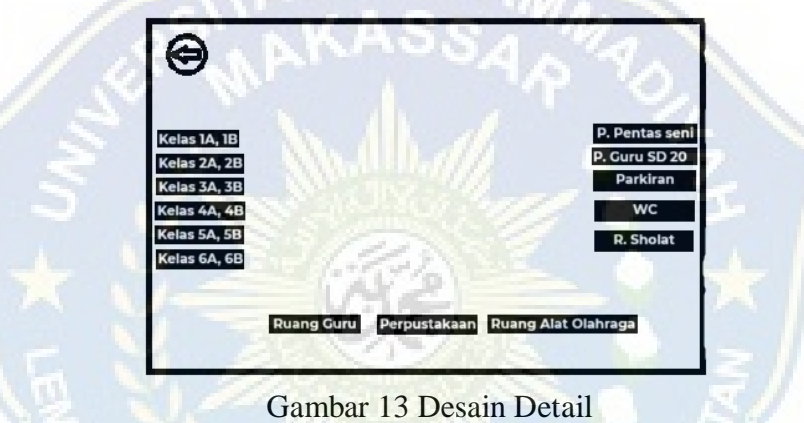

## **I. Rancangan Tabel**

Perancangan tabel database adalah proses untuk menetukan pengaturan data yang dibutuhkan untuk mendukung rancangan sistem, agar pemrosesan data lebih efisien.

1. Tabel Marker

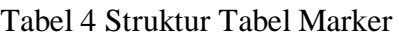

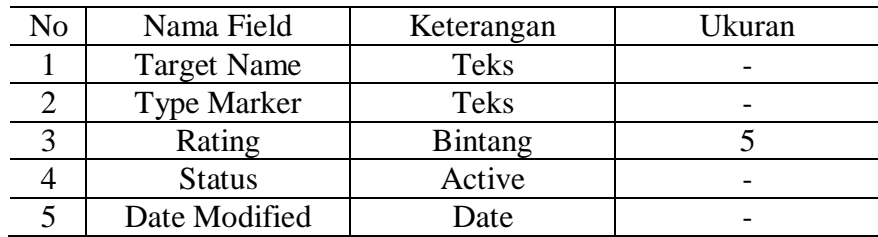

#### **BAB IV**

#### **HASIL DAN PENGUJIAN SISTEM**

#### **A. Hasil**

Adapun hasil dari penelitian yanygg dilakukan berupa sebuah aplikasi *Augmented Reality* Pengenalan Lingkungan Sekolah. Adapun beberapa langkah dari pembuatan aplikasi yang dapat dilihat sebagai berikut:

#### **B. Langkah Pembuatan Marker**

- 1. Terlebih dahulu masuk ke halaman vuforia : *[https://developer.vuforia.com](https://developer.vuforia.com/)*  lalu kelik login.
- 2. Masukkan Email dan Password, jika belum memiliki akun dapat mengklik *Create Account Now.*
- 3. Setelah berhasil masuk maka dapat memilih Target Manager, lalu *Add* Database, lalu masukkan nama Databasenya dan pilih *Type Device* untuk menginput foto marker.

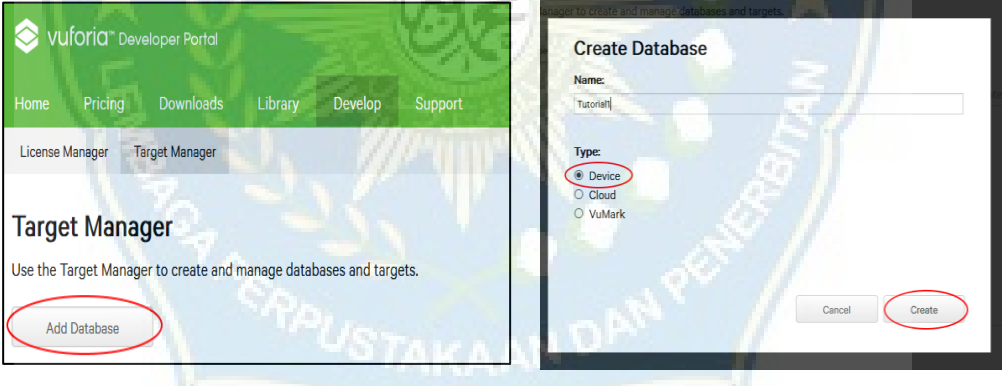

Gambar 14 Pembuatan Database

4. Setelah itu pilih *Add* Target dan pilih *type* target, file serta ukuran dan mana dari file, setelah itu pilih *Add.*

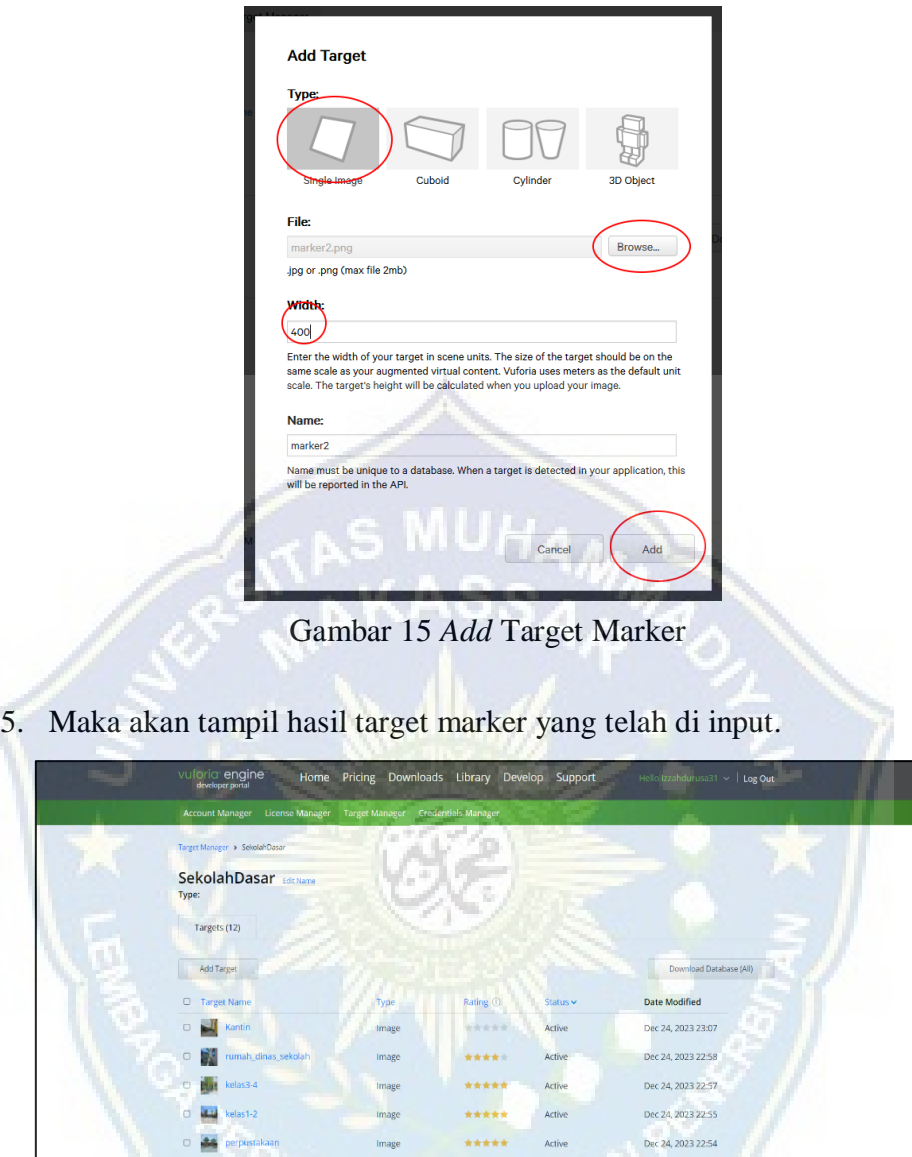

Gambar 16 Hasil *Image* Target yang telah di input

6. Setelah semua *image* target telah di masukkan, maka dapat mendownload Database setelah itu sisa di *import* masuk ke dalam *unity*.

## **C. Langkah Pembuatan Aplikasi di Unity**

1. Buka aplikasi unity, kemudian pilih *new* untuk *project* baru, lalu masukkan nama project serta model 3D/2D

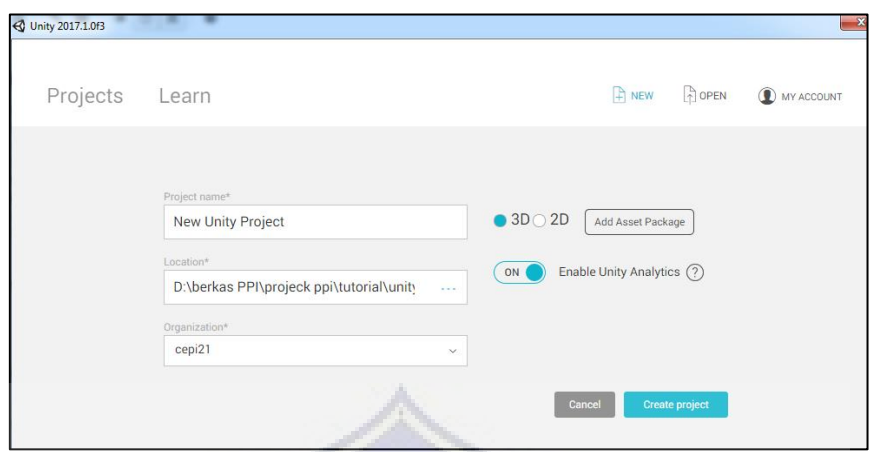

Gambar 17 Pembuatan *project Unity*

- 2. Setelah itu makan akan terbuka scene serta tampilan editor dari unity.
- 3. Import file Vuforia SDK ke dalam unity.
- 4. Setelah menginport file Vuforia SDK, kita perlu aktifkan Vuforianya dengan cara mengklik windows lalu vuforia configuration.
- 5. Setelah itu copy *license key* pada vuforia dan paste ke unity.

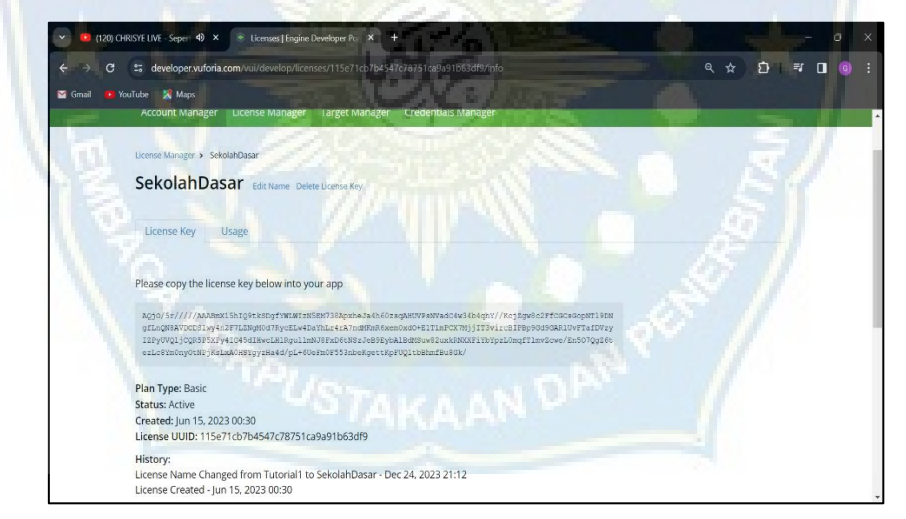

Gambar 18 *License Key* Vuforia SDK

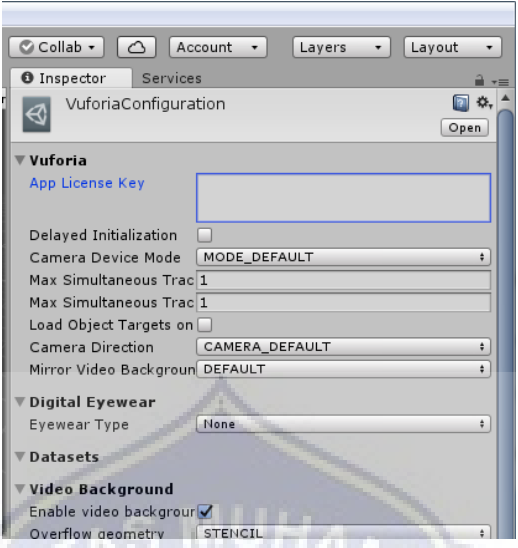

Gambar 19 *Add License Key* Vuforia SDK

- 6. Lalu pada hirarki klik kanan dan pilih Vuforia Engine dan pilih AR Camera serta ImageTarget.
- 7. Setelah itu import Database yang telah di Download di Vuforia.

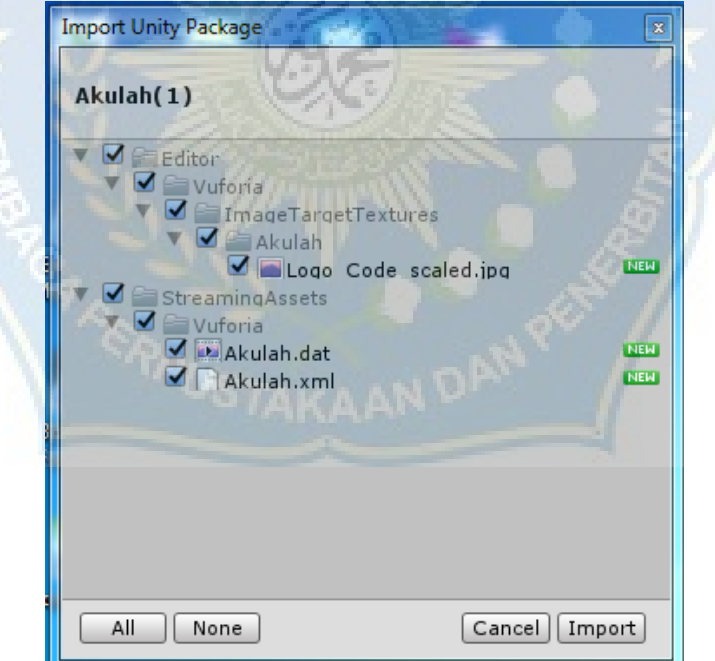

Gambar 20 *Import* Database

8. Lalu klik *Image*Target dan menu *Inspector* akan tampil di sisi kanan layar, lalu atur database dan *image* targetnya, sesuai yang ada pada Database Vuforia.

9. Setelah itu tambahkan object 3D ke dalam *Image*Target lalu atur posisinya sesuai keinginan.

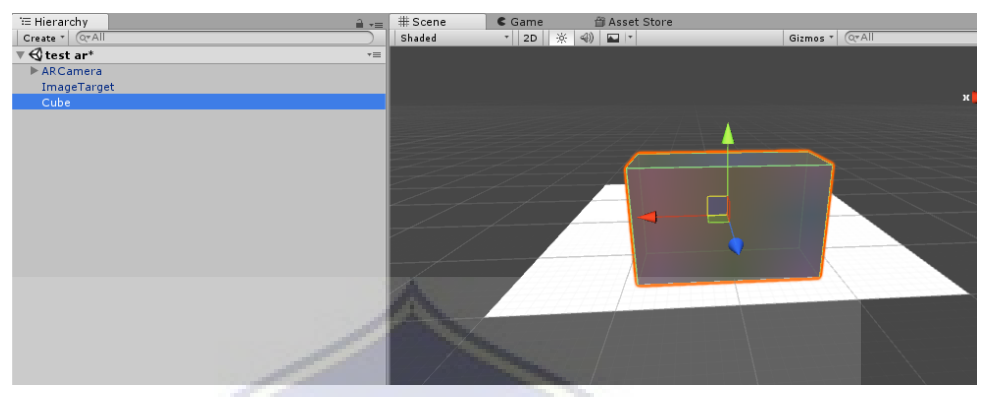

Gambar 21 Penambahan *Object* 3D

10. Dan untuk pengujiannya apakah berhasil dapat merun programnya.

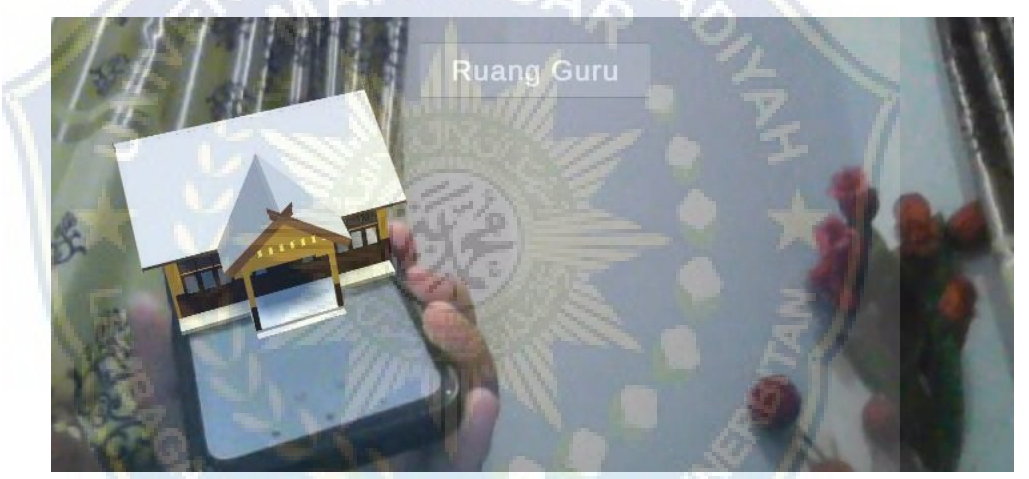

Gambar 22 *Run* Aplikasi *Augmented Reality*

## **D. Pengujian Sistem**

Pengujian sistem yang dilakukan biasanya menggunakan metode pengujian langsung berdasarkan teknik yang digunakan. Pengujian *Black Box*  menguji fungsionalitas dari aplikasi, tombol dan kesesuaian hasil aplikasi.

### 1. Pengujian Tombol Menu

Tabel 5 Pengujian Tombol Menu AR PLS

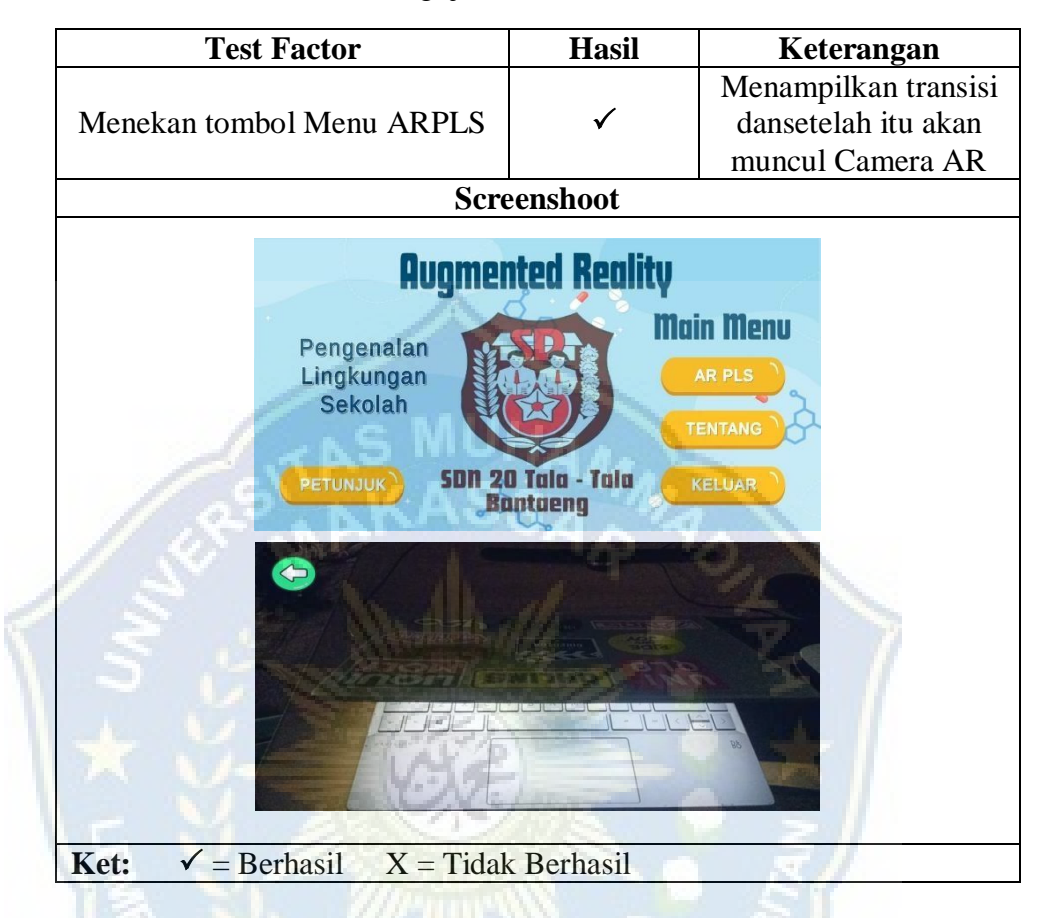

Pada Tabel 5 terlihat jika saat kita menekan tombol AR PLS maka akan menampilkan transisi dan setelah itu Camera AR akan muncul.

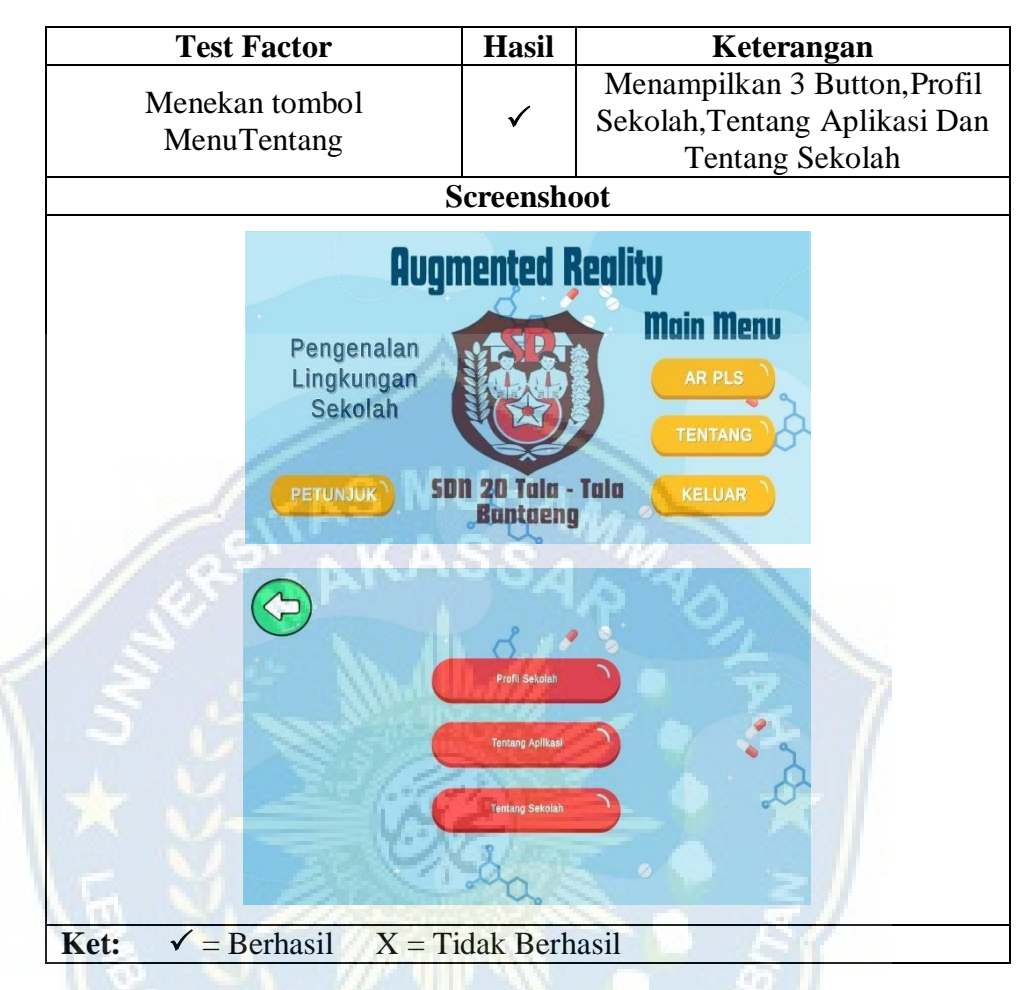

Tabel 6 Pengujian Tombol Menu Tentang

Pada Tabel 6 terlihat jika saat kita menekan tombol Tentang maka akan berpindah scene dan menampilkan pilihan yaitu tombol Profil Sekolah, Tentang Aplikasi dan Tentang Sekolah.

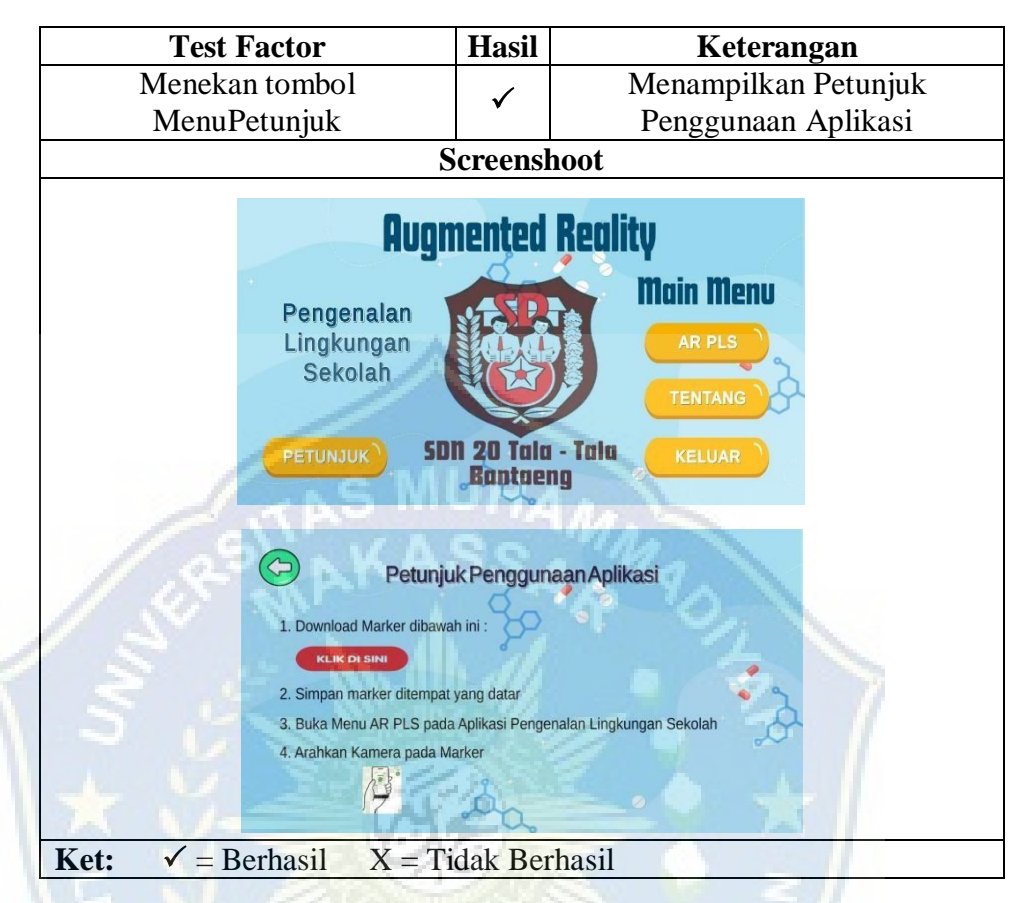

Tabel 7 Pengujian Tombol Menu Petunjuk

Pada Tabel 7 terlihat jika saat kita menekan tombol Petunjuk akan menampilkan Petunjuk Cara Penggunaan Aplikasi Dan download marker melalui aplikasi.

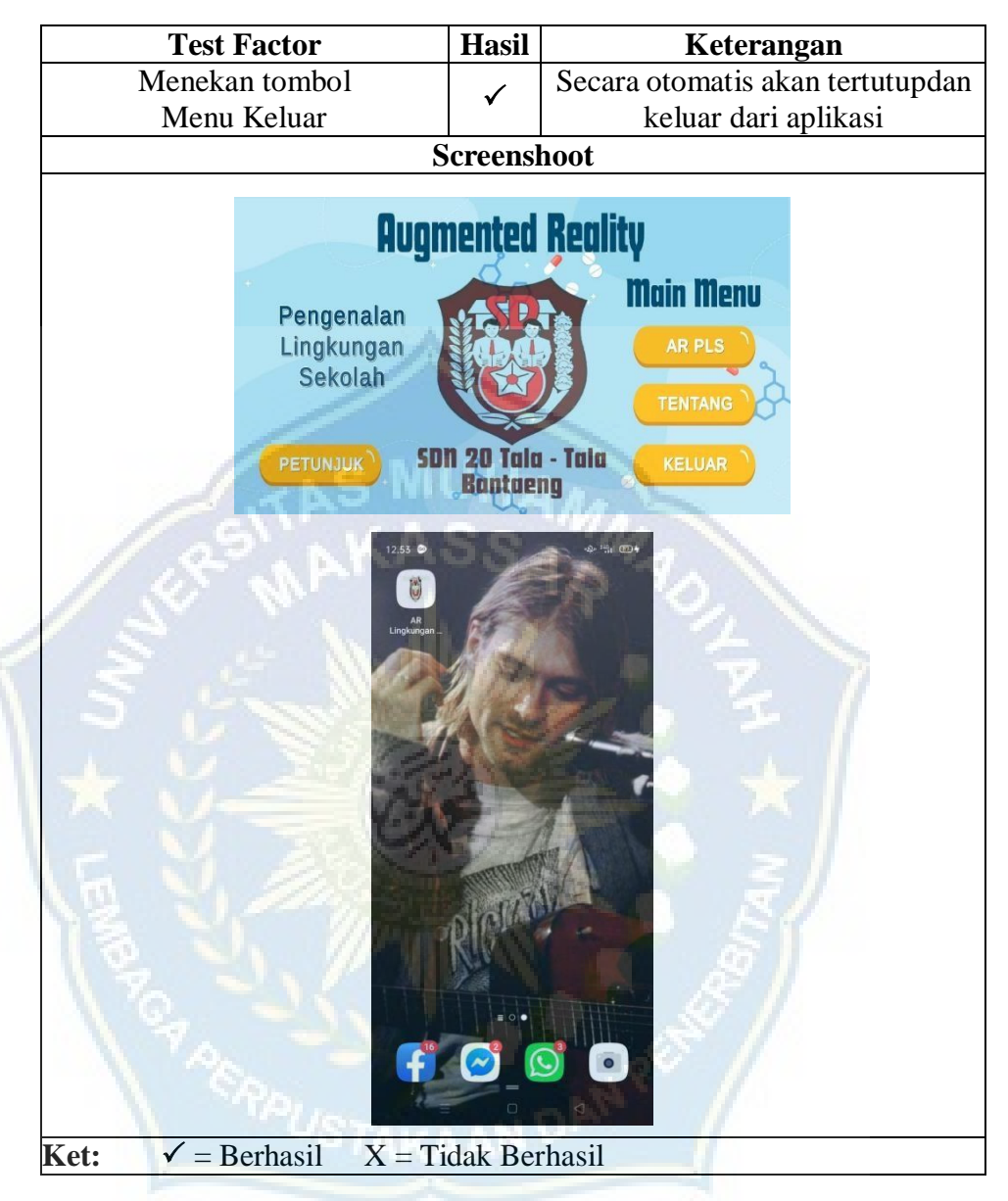

## Tabel 8 Pengujian Tombol Menu Keluar

Pada Tabel 8 terlihat jika saat kita menekan tombol Keluar makaaplikasi akan langsung tertutup dan keluar.

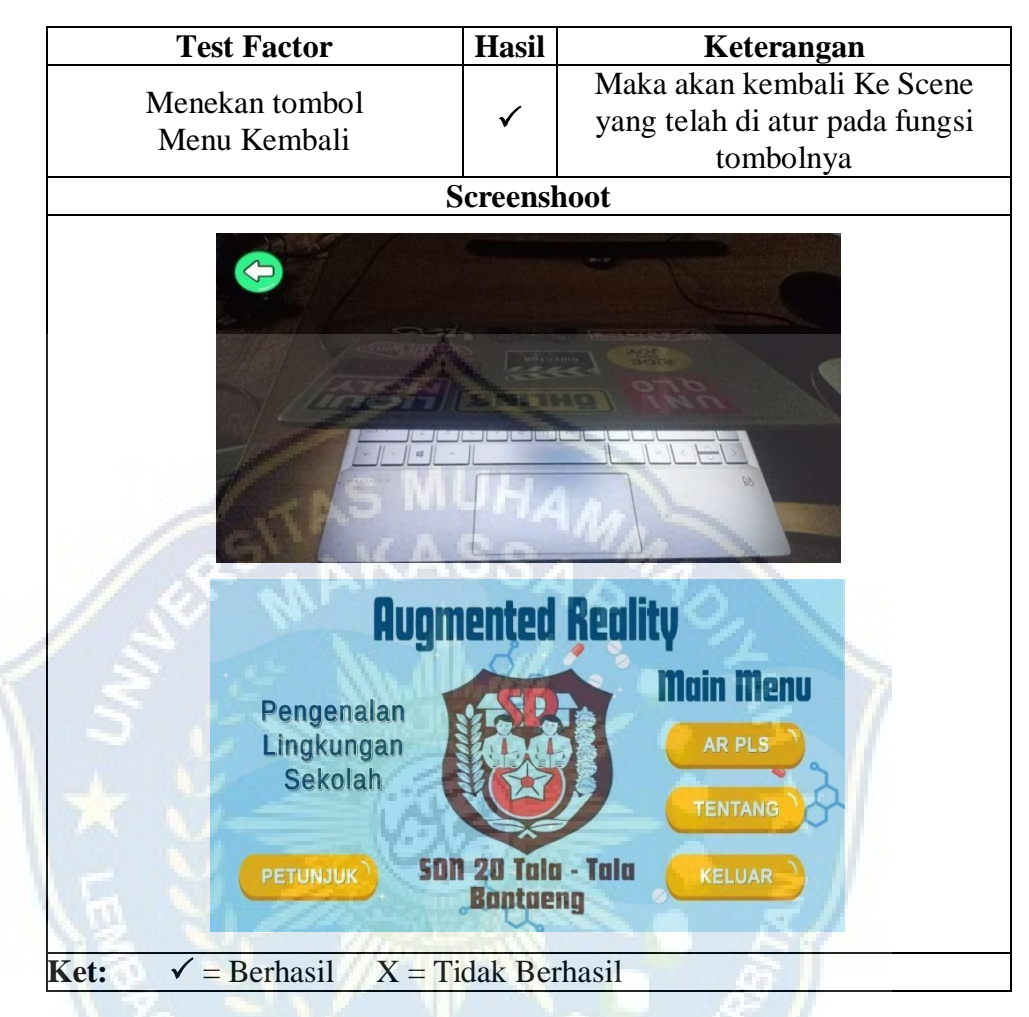

## Tabel 9 Pengujian Tombol Menu Kembali

Pada Tabel 9 terlihat jika saat kita menekan tombol kembali dapatdilihat akan kembali ke scene yang sebelumn

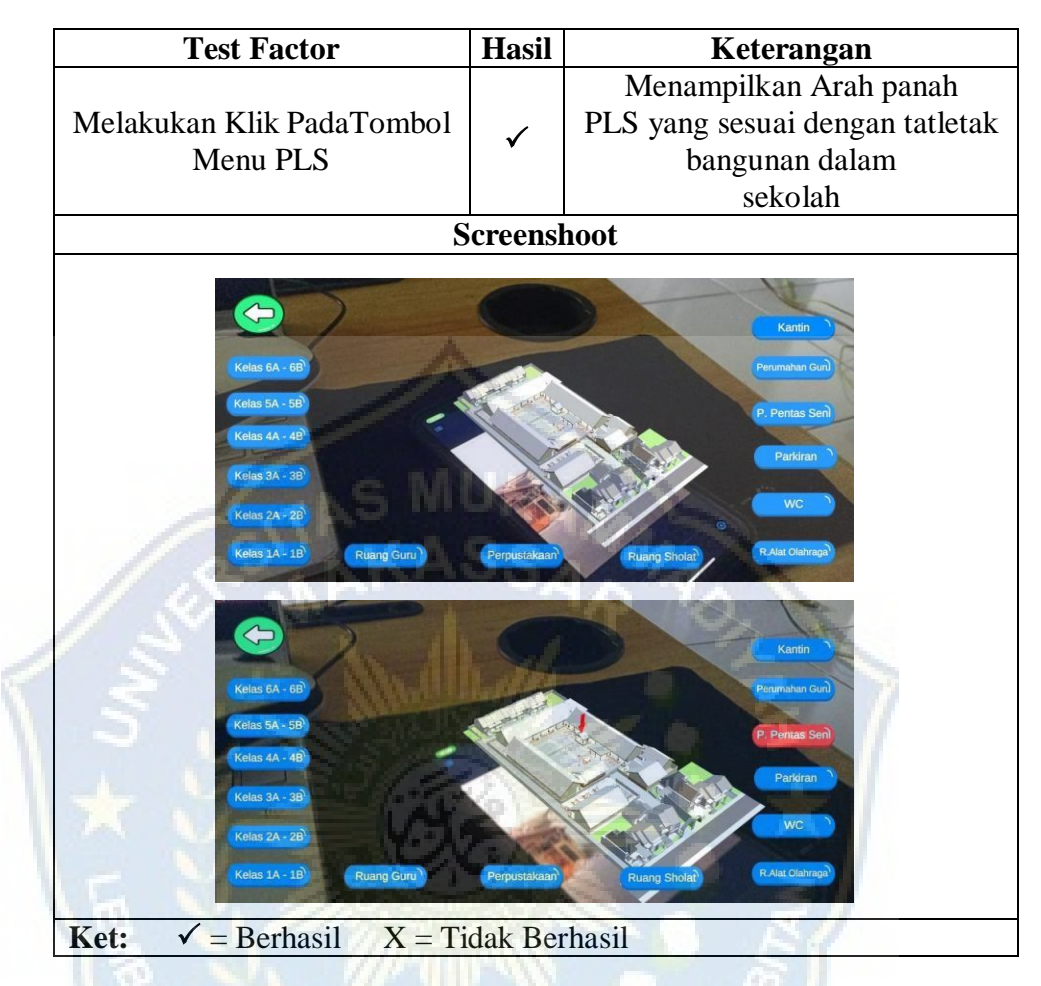

Tabel 10 Pengujian Tombol Menu PLS

Pada Tabel 10 terlihat jika saat kita melakukan cukup menekan salahsatu tombol menu PLS maka akan memunculkan arah panah sesuai posisi atau letak bangunan tersebut di dalam lingkungan sekolah.

### 2. Pengujian Scrolling

Tabel 11 Pengujian scrolling informasi tentang sekolah

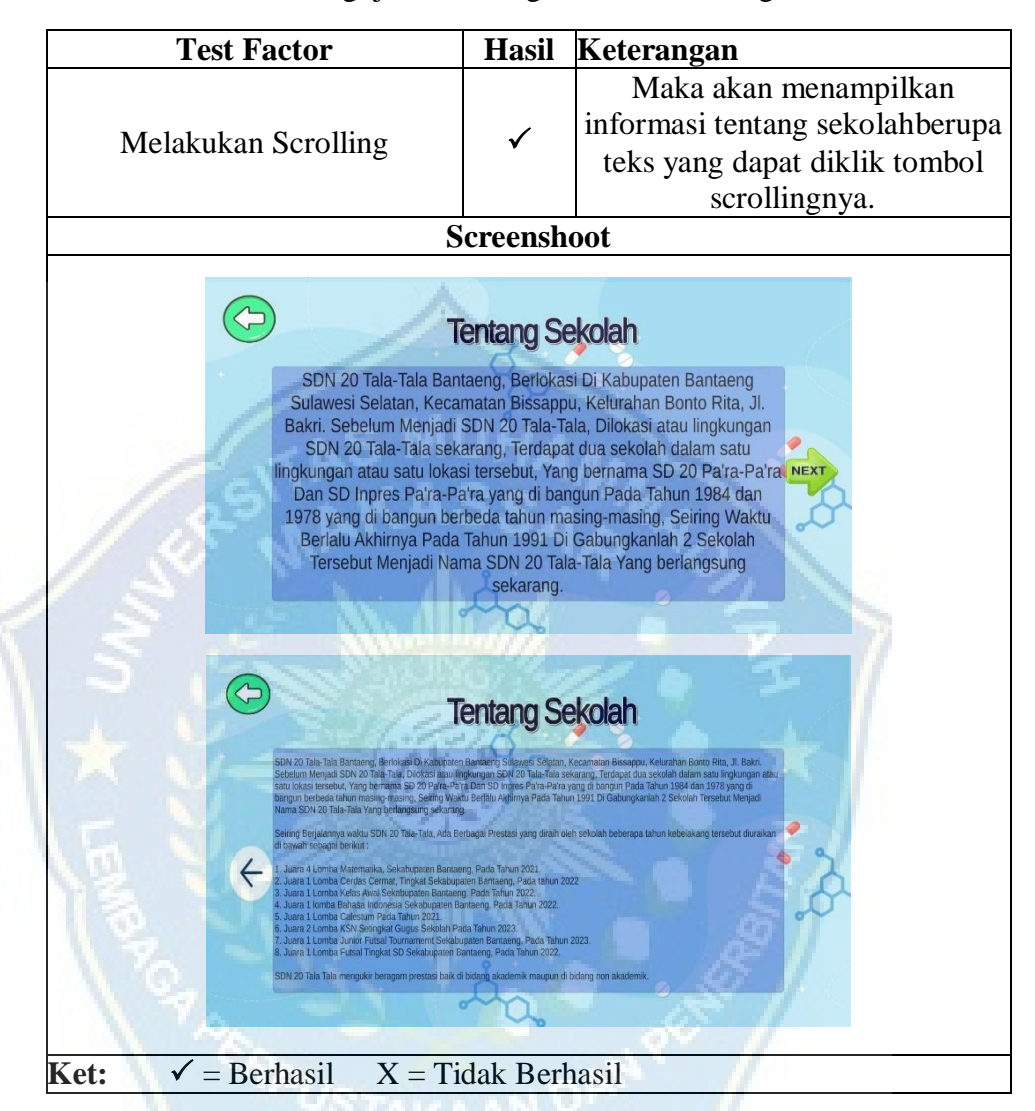

Pada Tabel 11 terlihat jika saat scrolling menekan tombol next makaakan perpindah slide berikutnya baik kekanan maupun ke kiri.

## 3. Pengujian Camera AR

**Test Factor Hasil Keterangan** Mengscan Marker yang telahdi Menampilkan object 3D yang  $\overline{\phantom{a}}$ sesuai dengan marker yang discan sediakan **Screenshoot**  $\bigoplus$ Sekolah **Ket:**  $\checkmark$  = Berhasil  $X$  = Tidak Berhasil

Tabel 12 Pengujian Camera AR Object 3 Dimensi

Pada Tabel 12 terlihat jika saat kita menscan marker maka akanmenampilkan object yang sesuai dengan marker yang kita scan.

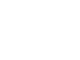

## 4. Pengujian Fungsional Object 3D

Tabel 13 Pengujian fungsi Rotasi Object 3D

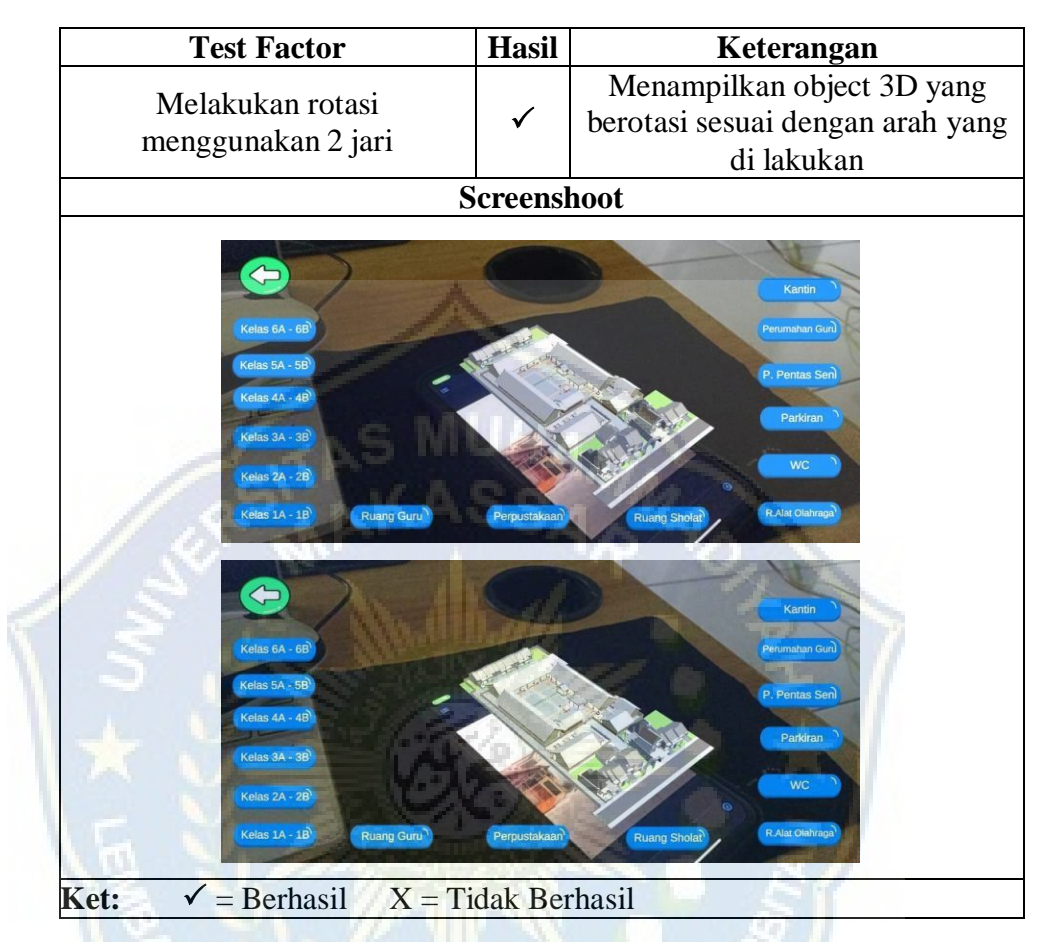

Pada Tabel 13 terlihat jika saat kita melakukan rotasi dengan 2 jarimaka object 3D akan berputar searah dengan yang kita lakukan.

## 5. Pengujian Pengujian Camera AR Video

Tabel 14 Pengujian Video Isi Ruangan Object 3D

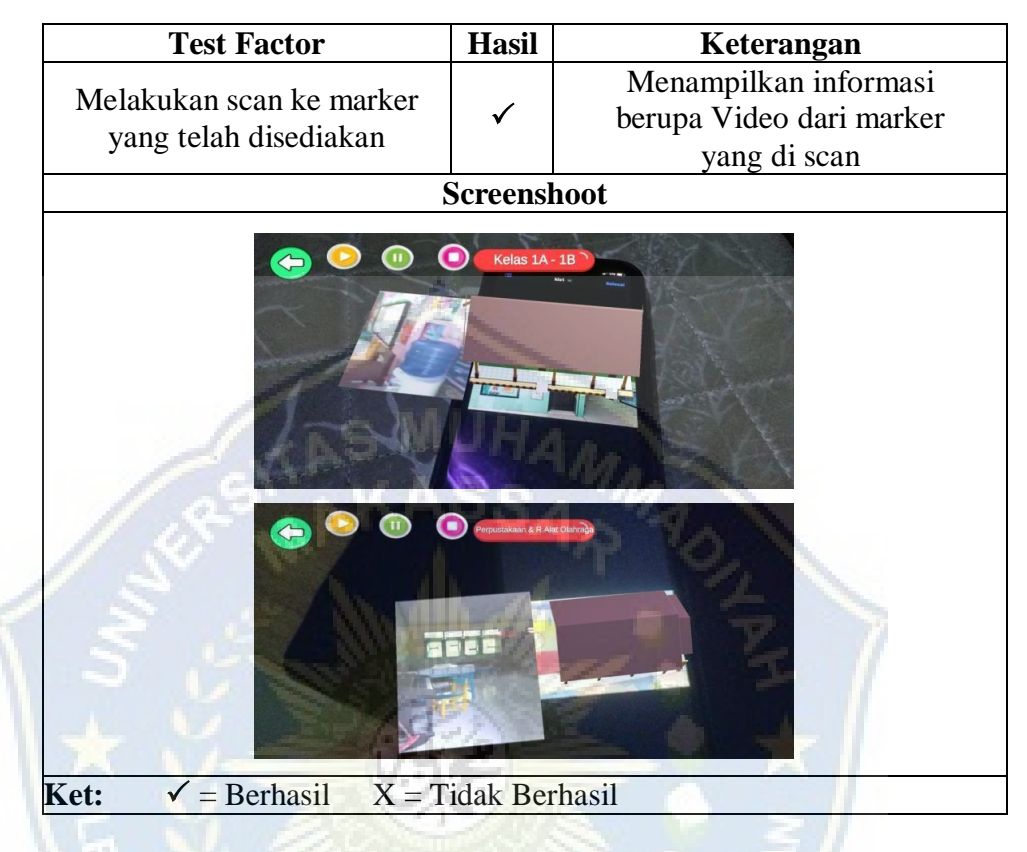

Pada Tabel 14 terlihat jika saat kita scan marker yang disediakanmaka akan menampilkan video informasi.

#### **E. Rekapitulasi Hasil Pengujian**

#### Tabel 15 Rekapitulasi Hasil Pengujian Black Box

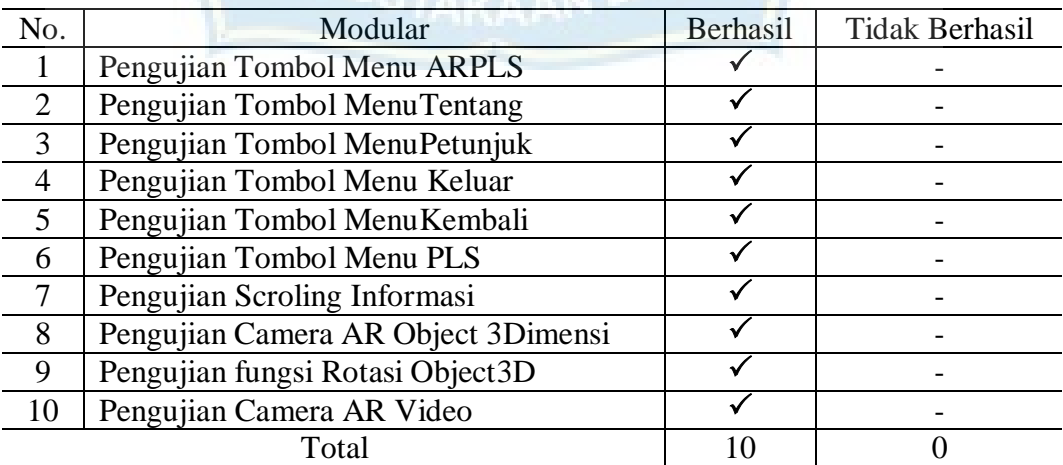

## **BAB V**

#### **PENUTUP**

#### **A. Kesimpulan**

Adapun kesimpulan dari penelitian ini adalah sebagai berikut :

- 1. Penelitian ini telah menghasilkan sebuah aplikasi sebagai sarana Pengenalan Lingkungan Sekolah bagi SDN 20 Tala-Tala Bantaeng.
- 2. Melalui aplikasi ini dapat memberikan Informasi yang lebih kepada calon siswa baik berupa infomasi 2 Dimensi Maupun 3 Dimensi.

#### **B. Saran**

Untuk memproleh hasil yang lebih baik kedepannya dalam proses pengenalan lingkungan sekolah ataupun dalam pembelajaran penulis memberikan beberapa saran sebagai berikut :

- 1. Untuk penelitian selanjutnya dapat menggunakan metode lain.
- 2. Penelitian ini dapat di jadikan bahan referensi untuk mengembangkan sebuah aplikasi yang lebih sempurna.

#### **DAFTAR PUSTAKA**

- Asbari, M., Purwanto, A., Wijayanti, L. M., Hyun, C. C., Kusumaningsih, S. W., Yanthy, E., Putra, F., Winanti, W., Imelda, D., Pramono, R., & Bernarto, I. (2020). Pengaruh Hard Skills, Soft Skills dan Mediasi Budaya Sekolah Terhadap Kapabilitas Inovasi Guru di Jawa Barat. Jurnal Kependidikan: Jurnal Hasil Penelitian Dan Kajian Kepustakaan Di Bidang Pendidikan, Pengajaran Dan Pembelajaran, 6(1), 67. <https://doi.org/10.33394/jk.v6i1.2320>
- Aulia, R., Idi, A., & Hendarso, Y. (2020). Perbedaan Kualitas Layanan Pendidikan Di Sma Negeri 16 Palembang Dan Sma Ypi Tunas Bangsa Palembang. *Jurnal Ilmiah Muqoddimah: Jurnal Ilmu Sosial, Politik Dan Hummanioramaniora*, *4*(1), 7. <https://doi.org/10.31604/jim.v4i1.2020.7-15>
- Franata, H., Sahputra, E., & Wijaya, A. (2023). *Interactive Multimedia Introduction To 3D Animation-Based Body Management Procedures For Muhammadiyah 1 Elementary School Students Bengkulu City Multimedia Interaktif Pengenalan Tatacara Pengurusan Jenazah Berbasis Animasi 3D Untuk Siswa SD Muhammadiyah 1*. *3*(1), 127–134.
- Haris, D. A., Wirawan, J., & Sanjaya, S. (n.d.). *WORKSHOP AUGMENTED REALITY DENGAN VUFORIA UNTUK SMA SINAR DHARMA*. [https://docs.unity3d.com/Manual,](https://docs.unity3d.com/Manual)
- Helmi, M., & Fedianto, S. (2024). Pengujian Sistem Jaringan Dokumentasi Dan Informasi Menggunakan Black Box Testing Dan White Box Testing. *Jurnal Publikasi Sistem Informasi Dan Manajemen Bisnis (JUPSIM)*, *3*(1), 213–221.<https://doi.org/10.55606/jupsim.v3i1.2447>
- Mayrendra, R. R., & Nugraha, B. S. (2023). *Perancangan Buku Mewarnai Interaktif Berbasis Teknologi Augmented Reality Dengan Unity Region Capture Designing an Interactive Coloring Book Based on Augmented Reality Technology with Unity Region Capture*. *13*(1), 10–17.
- Nursakti, Anaguna, N. (2022). PELATIHAN PEMBUATAN MEDIA PEMBELAJARAN INTERAKTIF Berdasarkan hasil pelatihan dan praktikum langsung serta melakukan tanya jawab kepada para peserta pelatihan selama kegiatan berlangsung , kegiatan pengabdian masyarakat ini memberikan hasil sebagai beriku. *Jurnal Pengabdian Masyarakat UNIPOL (Abdimas Unipol)*, *1*(1), 24–27.
- Pemasaran, M., & Era, S. (2023a). *(tulisan ilmiah pendidikan) jurnal fakultas keguruan dan ilmu pendidikan*. *12*(1), 51–56.
- Pemasaran, M., & Era, S. (2023b). *(tulisan ilmiah pendidikan) jurnal fakultas keguruan dan ilmu pendidikan*. *12*(1), 51–56.
- Praniffa, A. C., Syahri, A., Sandes, F., Fariha, U., & Giansyah, Q. A. (2023). *Jurnal Testing dan Implementasi Sistem Informasi PARKIR BERBASIS WEB BLACK BOX AND WHITE BOX TESTING OF WEB-BASED PARKING*. *1*(1), 1–16.
- Pratama, A. W., Sutarman, & Diwandari, S. (2024). Aplikasi Augmented Reality Pengenalan Hewan Berdasarkan Jenis Pangan Berbasis Android. *Jurnal Indonesia : Manajemen Informatika Dan Komunikasi*, *5*(1), 672–680. <https://doi.org/10.35870/jimik.v5i1.539>
- Rezaldi, L., Nugroho, M. A., Dian, P., & Anggoro, W. (n.d.). *Implementasi Vuforia Pada Aplikasi Augmented-Reality Pembelajaran Sistem Tata Surya*. *1*(2).
- Riyanto, D., & Jollyta, D. (2023). Penerapan Augmented Reality Pengenalan Sistem Pencernaan Manusia Dengan Metode Marker Based Tracking Sebagai Media Pembelajaran. *Jurnal Mahasiswa Aplikasi Teknologi Komputer Dan Informasi*, *5*(1), 42–47.
- Saefudin, M., & Sudjiran, S. (n.d.). *Penerapan Perangkat Lunak Unity Dalam Pengembangan Aplikasi Game Dua Dimensi Berbasis Android*.
- Sari, I. P., Batubara, I. H., Hazidar, A. H., & Basri, M. (2022). Pengenalan Bangun Ruang Menggunakan Augmented Reality sebagai Media Pembelajaran. *Hello World Jurnal Ilmu Komputer*, *1*(4), 209–215. <https://doi.org/10.56211/helloworld.v1i4.142>
- Wahyuni, S., & Doni, R. (2024). *472-484 472 Penerapan Augmented Reality Sebagai MetodeJenis-Jenis Gunung Di Sumatera Utara Menggunakan Metode Marker Based Tracking Berbasis Android Implementation Of Augmented Reality To Know The Types Of Mountains In North Sumatera With Marker Based Tracking Based On Android*. *2*. <http://kti.potensi-utama.ac.id/index.php/JID>
- Wulaningrum, H., Lubis, I., & Dewi Andriana, S. (2022). *AUGMENTED REALITY PENGENALAN LINGKUNGAN KAMPUS II UNIVERSITAS HARAPAN MEDAN DENGAN METODE MARKERLESS*. *2*(1). <https://ejournal.catuspata.com/index.php/jkdn/index>
- Yugi Hermawan, F., Fahmi Hudaya, M., Destiana Cozha, D., Asiddiqi Ayani Jurusan Teknik Elektromedik, H., & Kesehatan Kemenkes Jakarta, P. I. (2023). Identifikasi Spesifikasi Alat Elektromedik Berbasis Augmented Reality (AR). In *Seminar Riset Mahasiswa-Computer & Electrical (SERIMA-CE* (Vol. 1, Issue 1).

## **LAMPIRAN :**

# Lampiran 1. Surat Permohonan Izin Penelitian

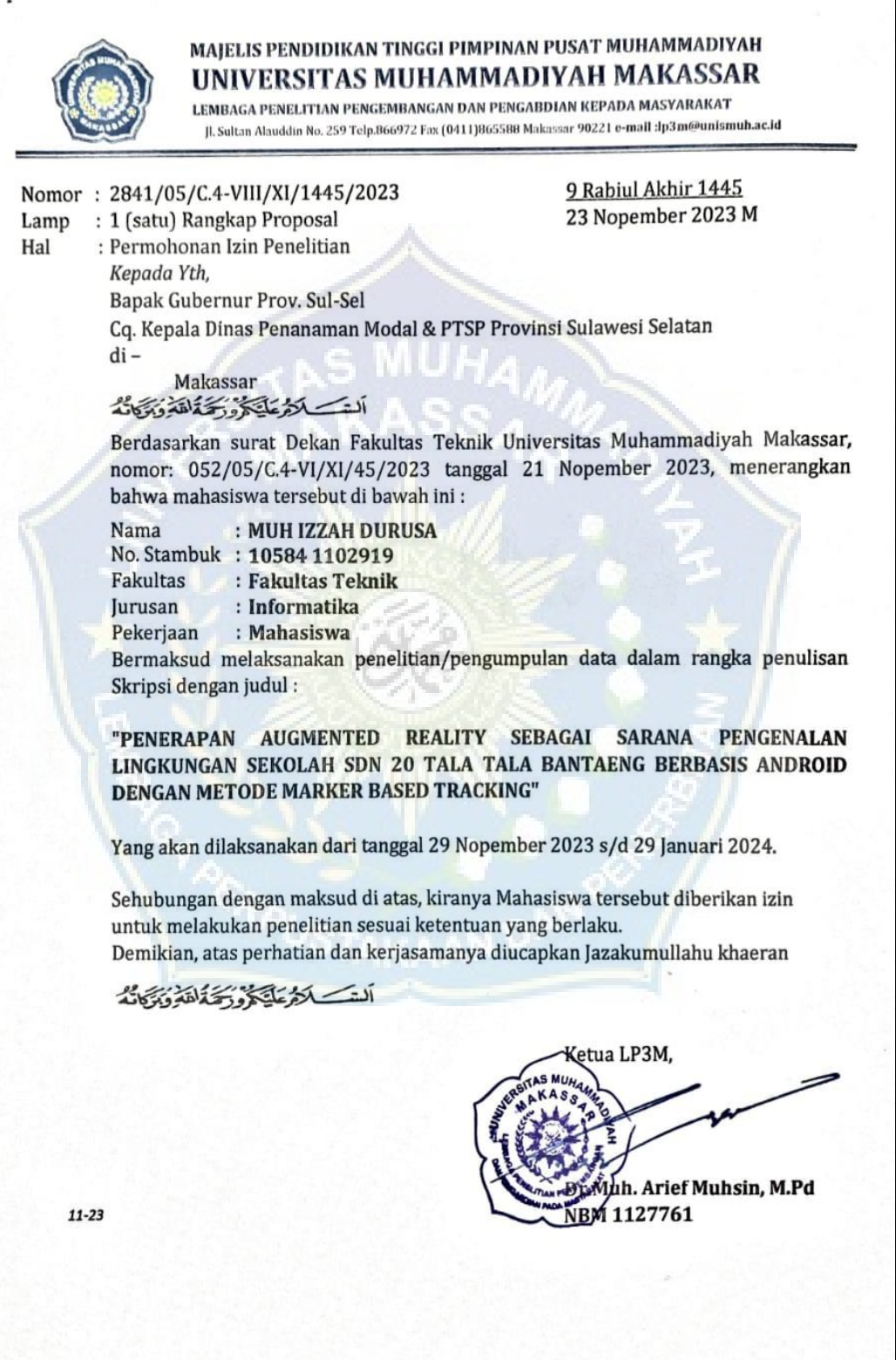

Lampiran 2. *Source code button objec.*

| $\mathbf{1}$                            | using System.Collections;                        |
|-----------------------------------------|--------------------------------------------------|
| $\overline{2}$                          | using System.Collections.Generic;                |
| 3                                       | using UnityEngine;                               |
| 4                                       |                                                  |
|                                         | 0 references                                     |
| 5                                       | public class ButtonObject : MonoBehaviour        |
| $\ddot{\mathbf{6}}$                     |                                                  |
| 7                                       | // Start is called before the first frame update |
| 8                                       | [System.Serializable]                            |
|                                         | 1 reference                                      |
|                                         | public class ObjectAR                            |
| 10                                      |                                                  |
|                                         | 4 references                                     |
| $11$                                    | public GameObject[] objectlainnyas;              |
| 12                                      |                                                  |
| 13                                      |                                                  |
|                                         | 4 references                                     |
| 14                                      | public ObjectAR[] objectARs;                     |
|                                         | 2 references                                     |
| 15                                      | GameObject targetAR;                             |
|                                         | 4 references                                     |
| 16                                      | int indexObjectActive;                           |
|                                         | 2 references                                     |
| 17                                      | public GameObject[] basicObject;                 |
|                                         | 3 references                                     |
| 18                                      | public GameObject[] buttonObjects;               |
|                                         | 0 references                                     |
| 19                                      | void Start()                                     |
| 20                                      |                                                  |
| $\overline{21}$                         |                                                  |
| $\begin{array}{c} 22 \\ 23 \end{array}$ |                                                  |
|                                         |                                                  |
| $^{24}$                                 | // Update is called once per frame               |
|                                         | 0 references                                     |

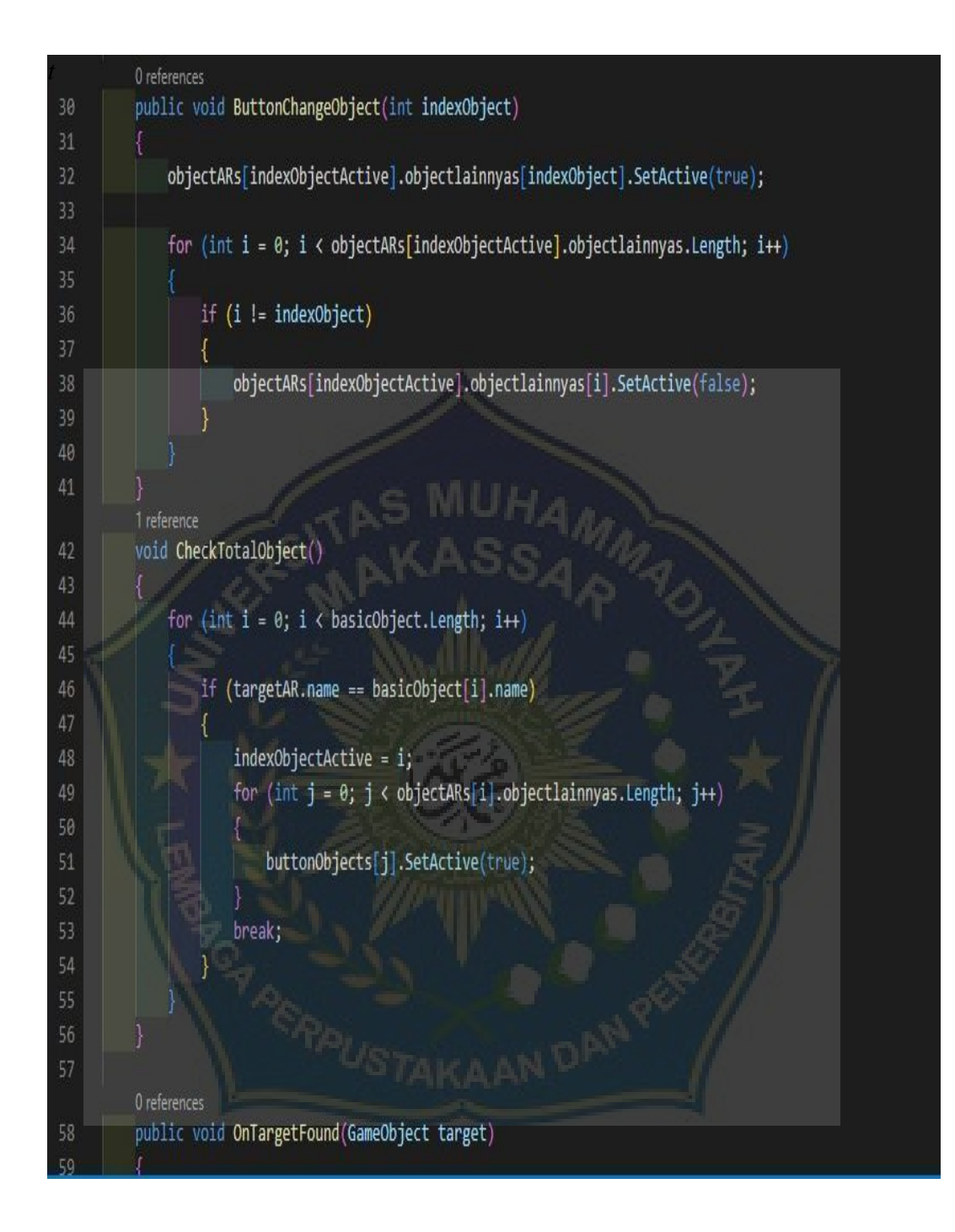

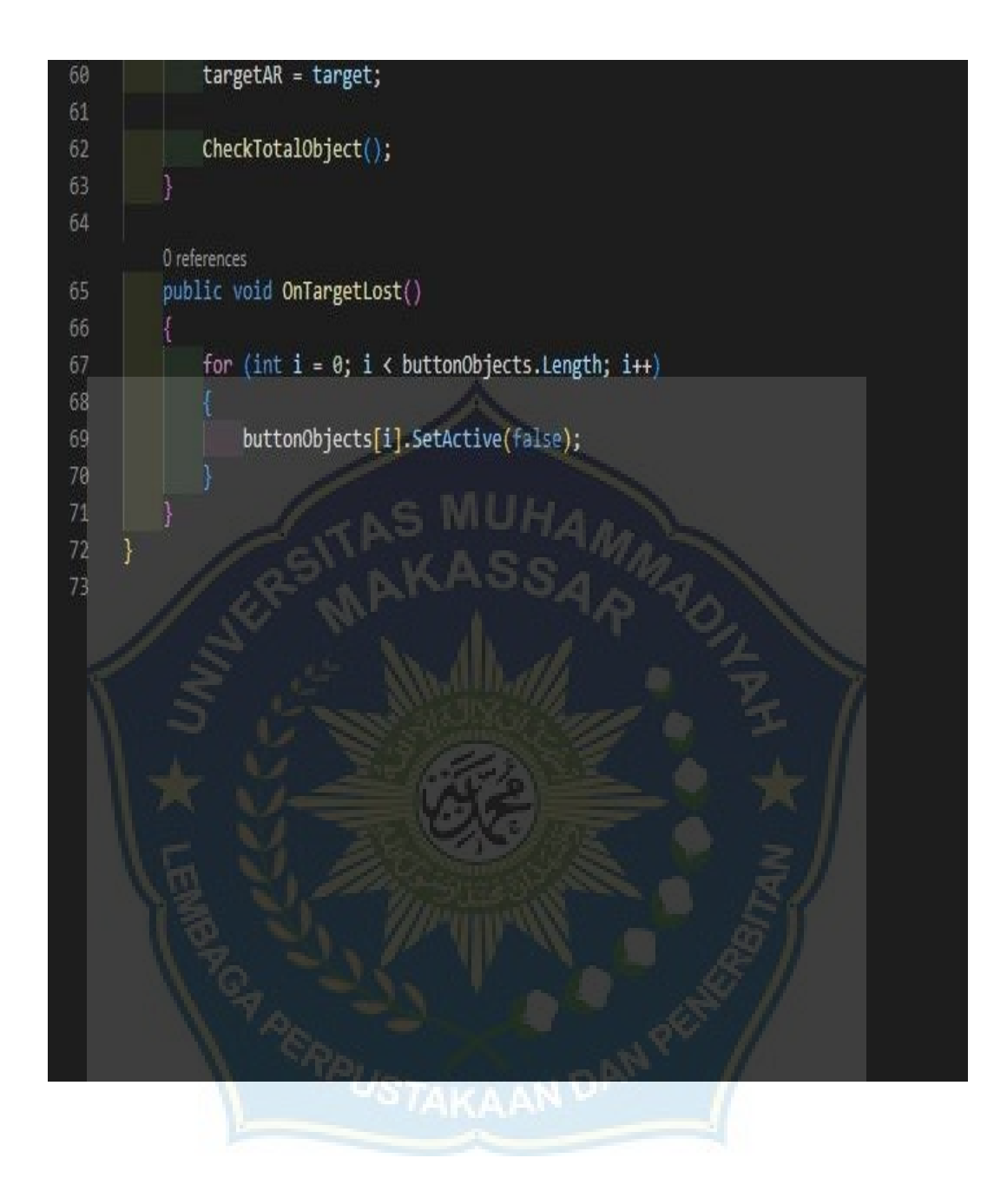

Lampiran 3. *Source code* Main Menu

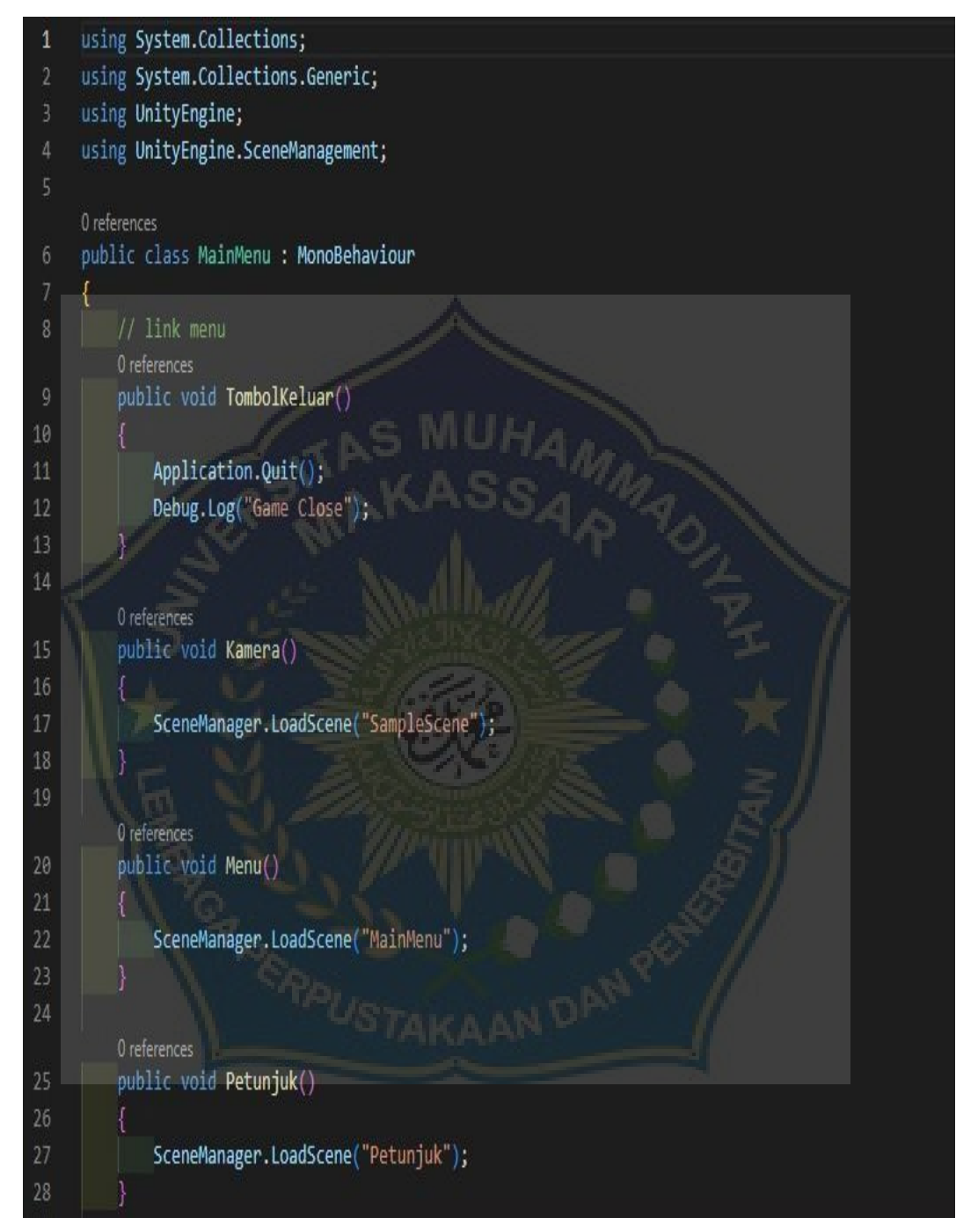

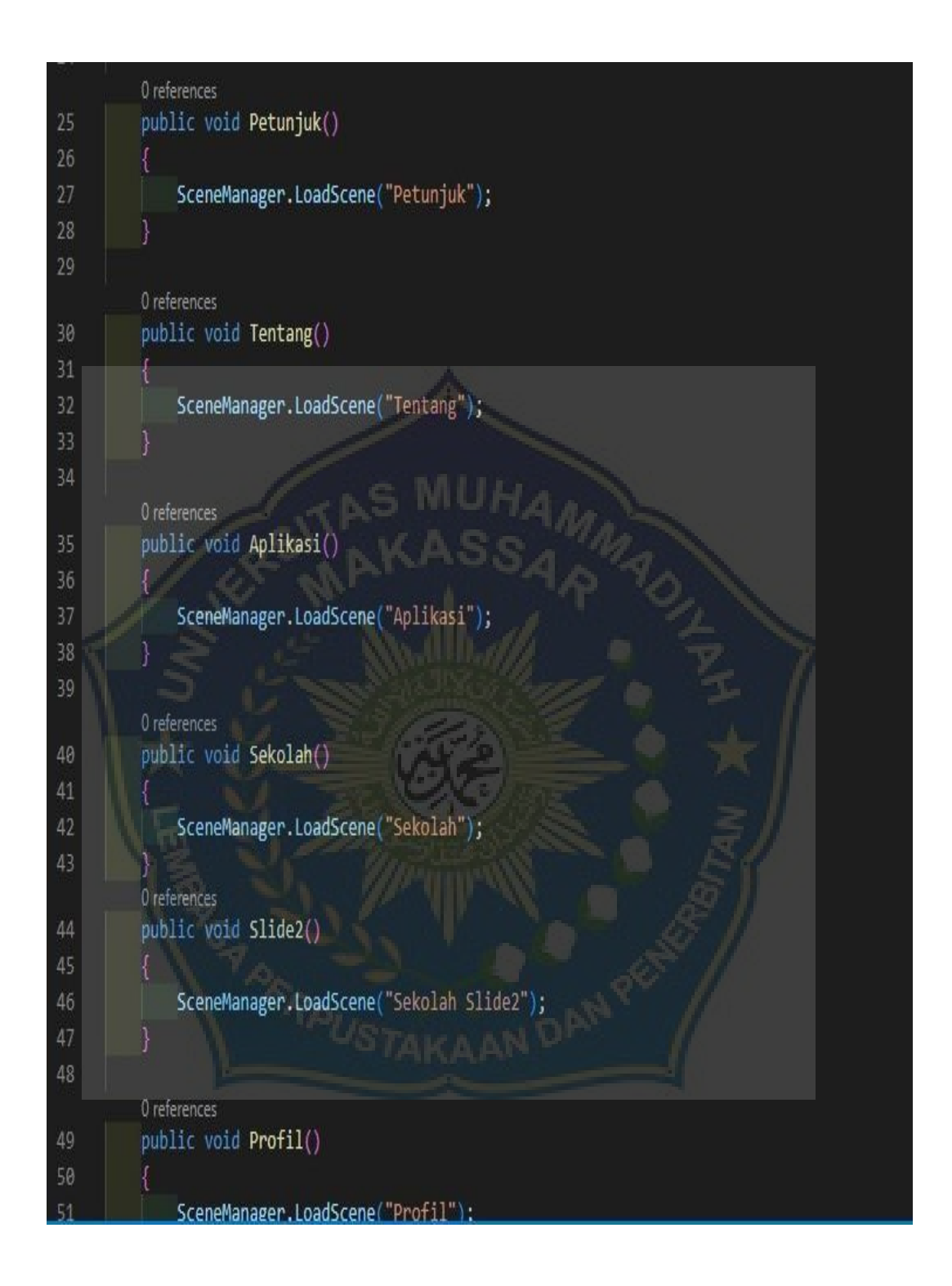

Lampiran 4. *Source code Description script*

```
using System.Collections;
 \mathbf 1using System.Collections.Generic;
     using UnityEngine;
     using UnityEngine.UI;
     using TMPro;
     0 references
     public class DescriptionScript : MonoBehaviour
 8\,Ŧ
          // Start is called before the first frame update
 \overline{q}5 references
         public GameObject Detailname;
10
11\,120 references
13void Start()
14\,15\,Detailname.SetActive(false);
16
1718
          // Update is called once per frame
          0 references
19
          void Update()
20
2122230 references
          public void InfoButton()
2425
          I
26
              if(Details_name != null)27bool isActive = Detailname.activeSelf;
28
```
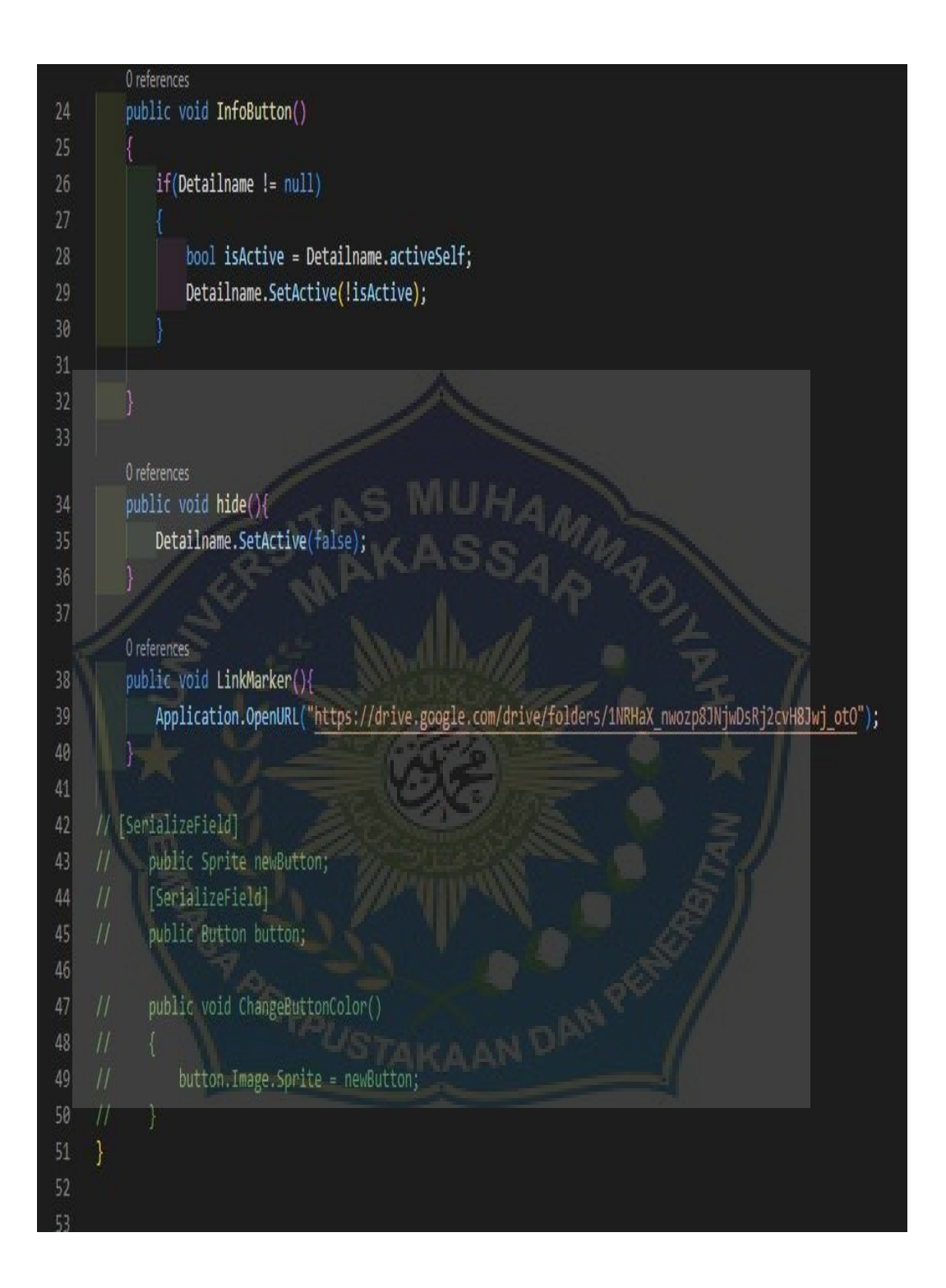

# Lampiran 5. Marker Aplikasi AR

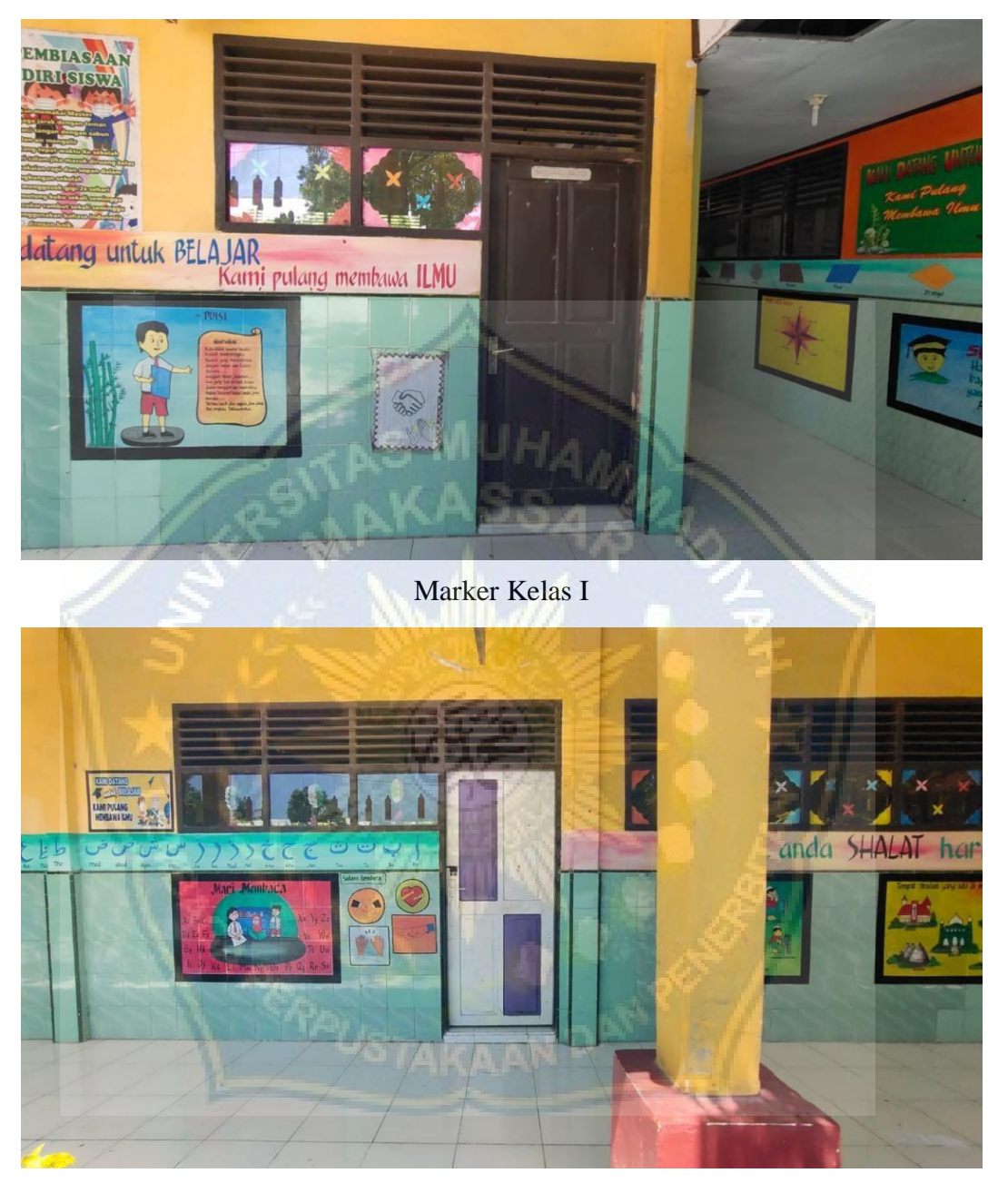

Marker Kelas II

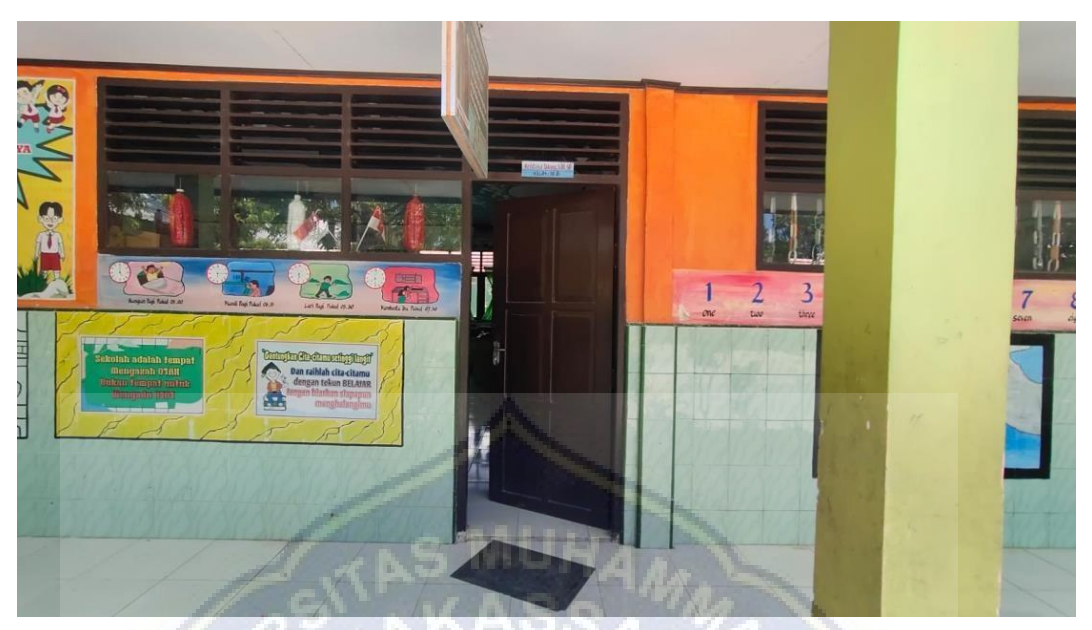

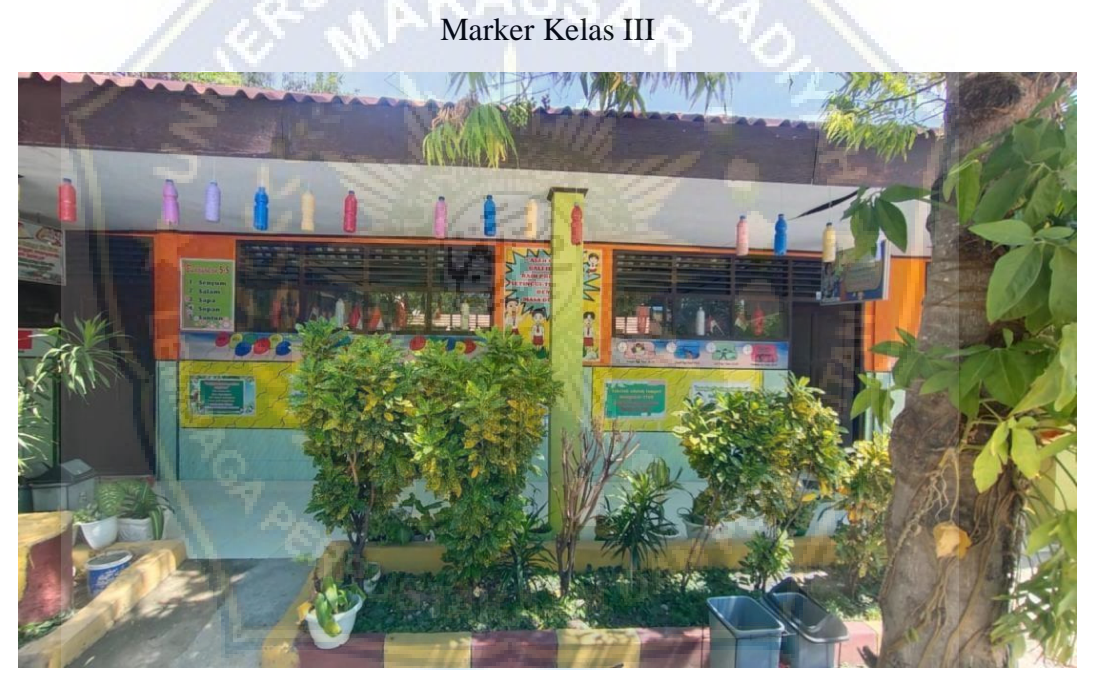

Marker Kelas IV

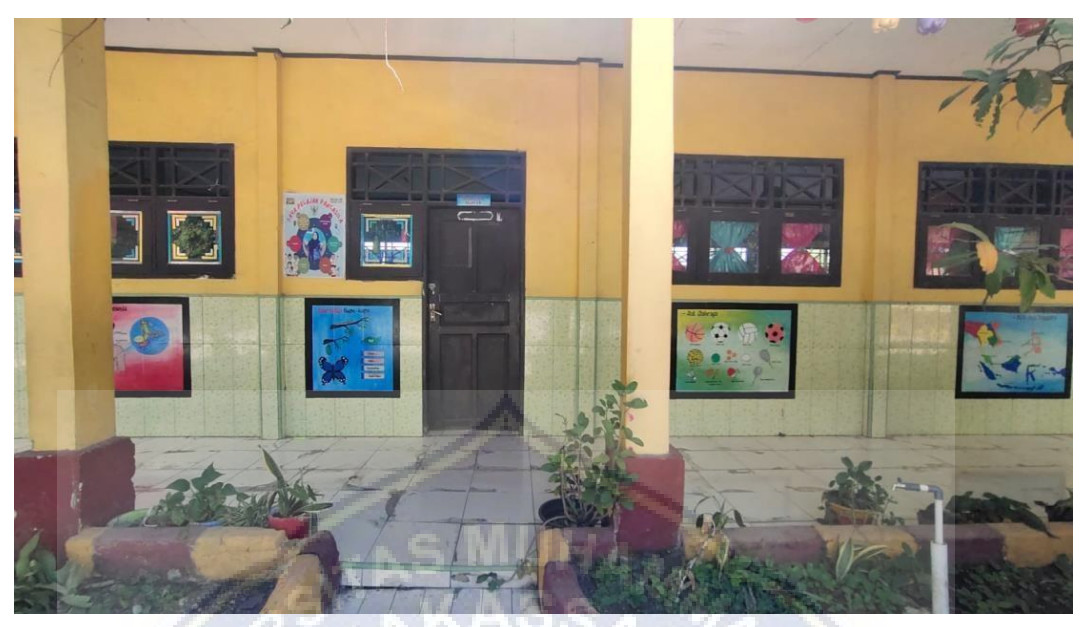

Marker Kelas V

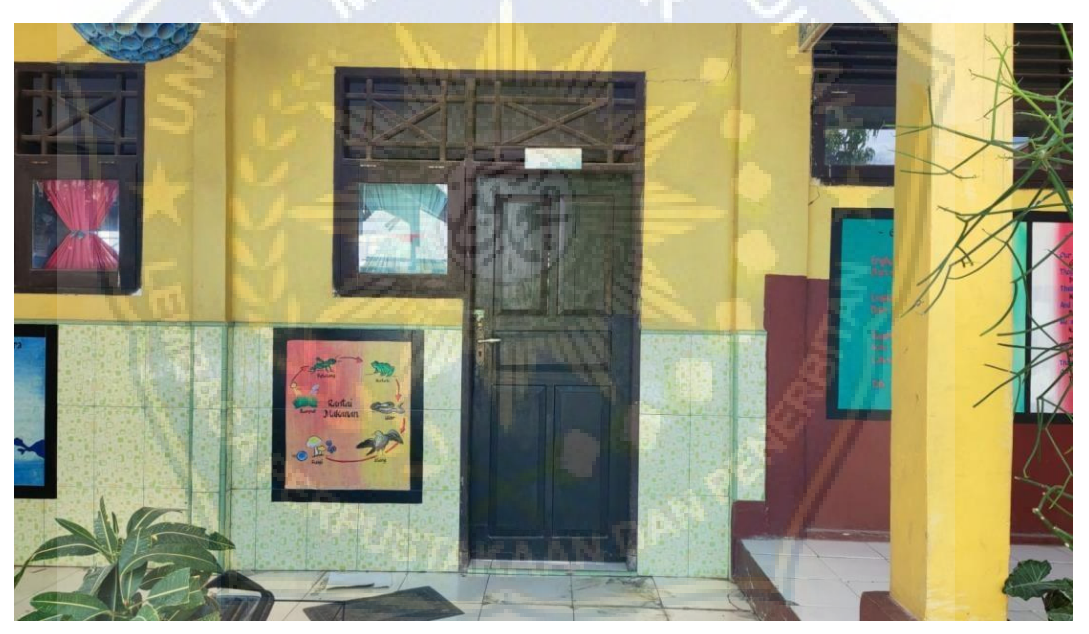

Marker Kelas VI

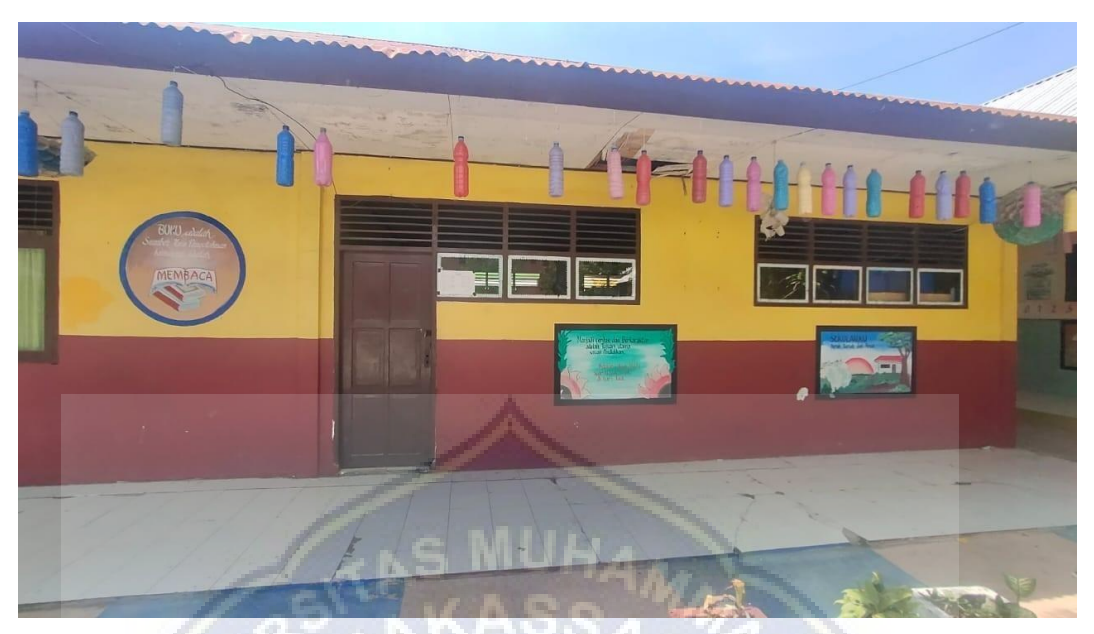

Marker Perpustakaan

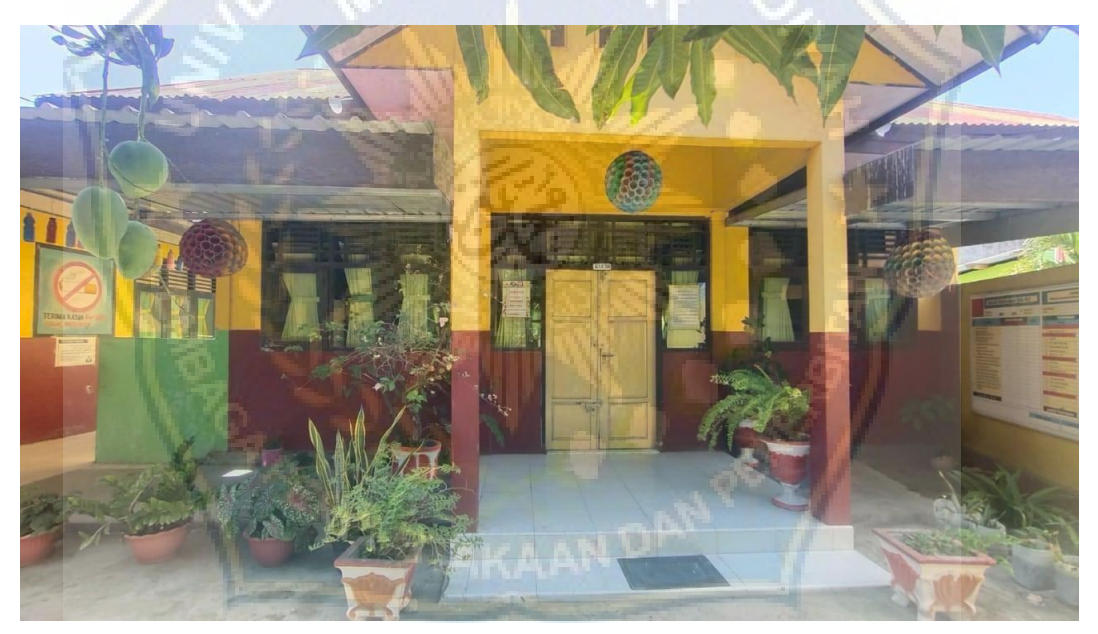

Marker Ruang Guru

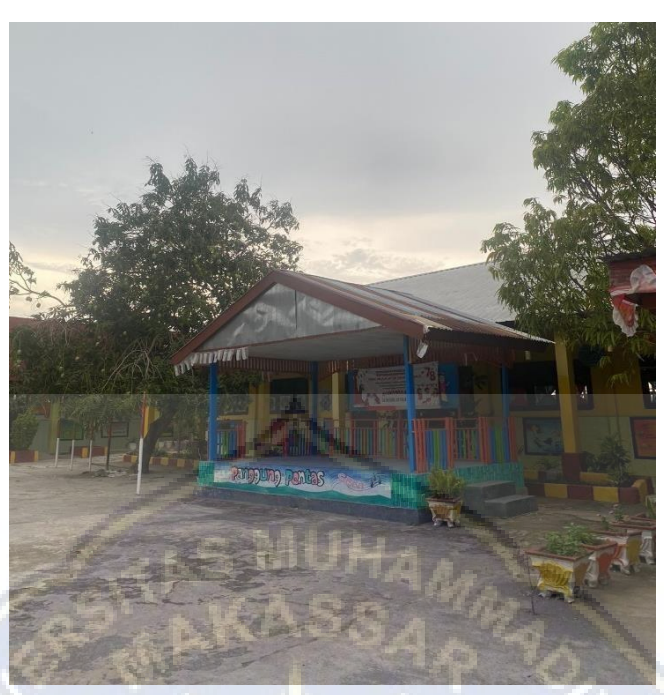

Marker Panggung Pentas Seni

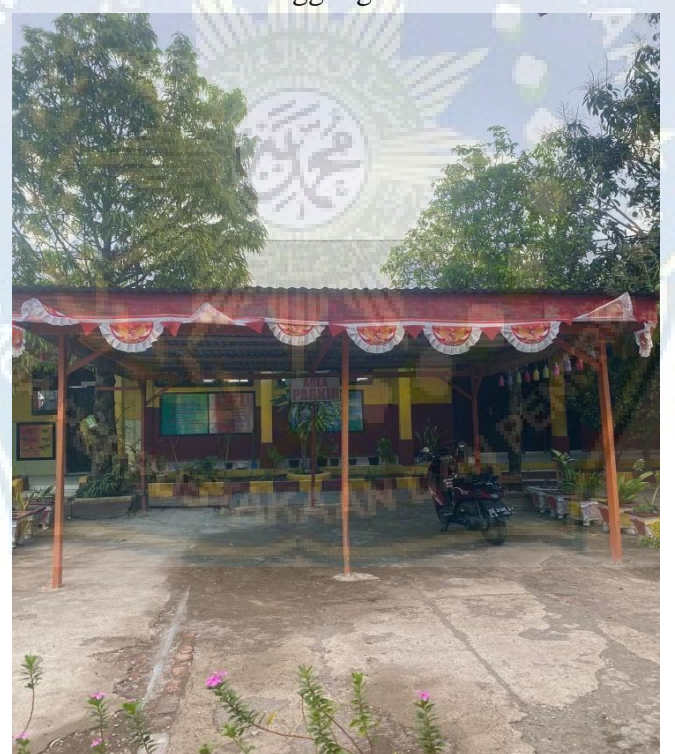

Marker Parkiran Sekolah

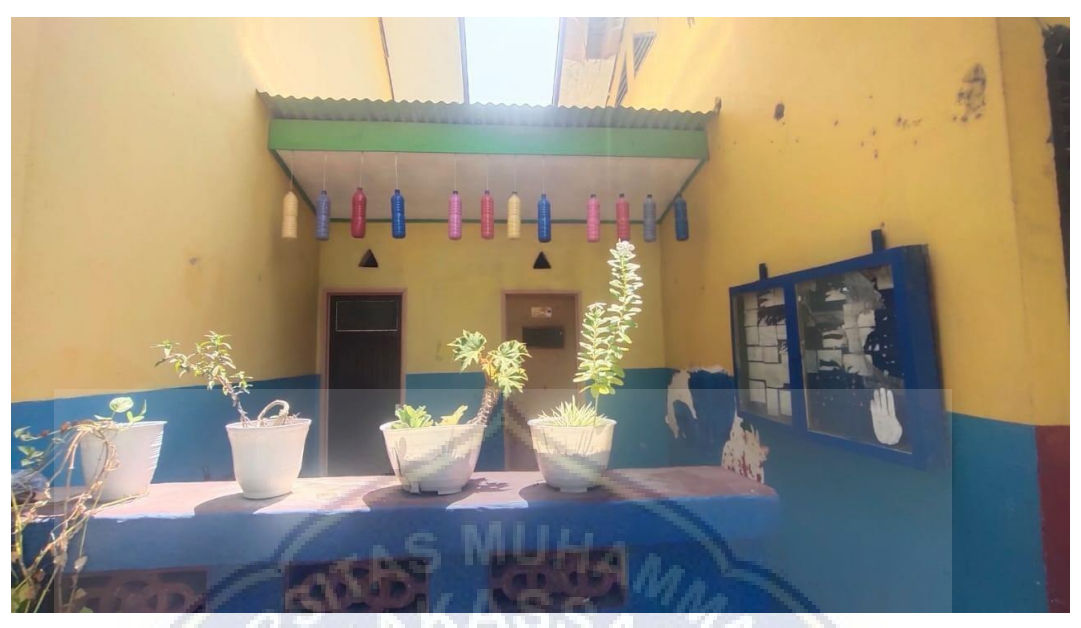

Marker WC Sekolah

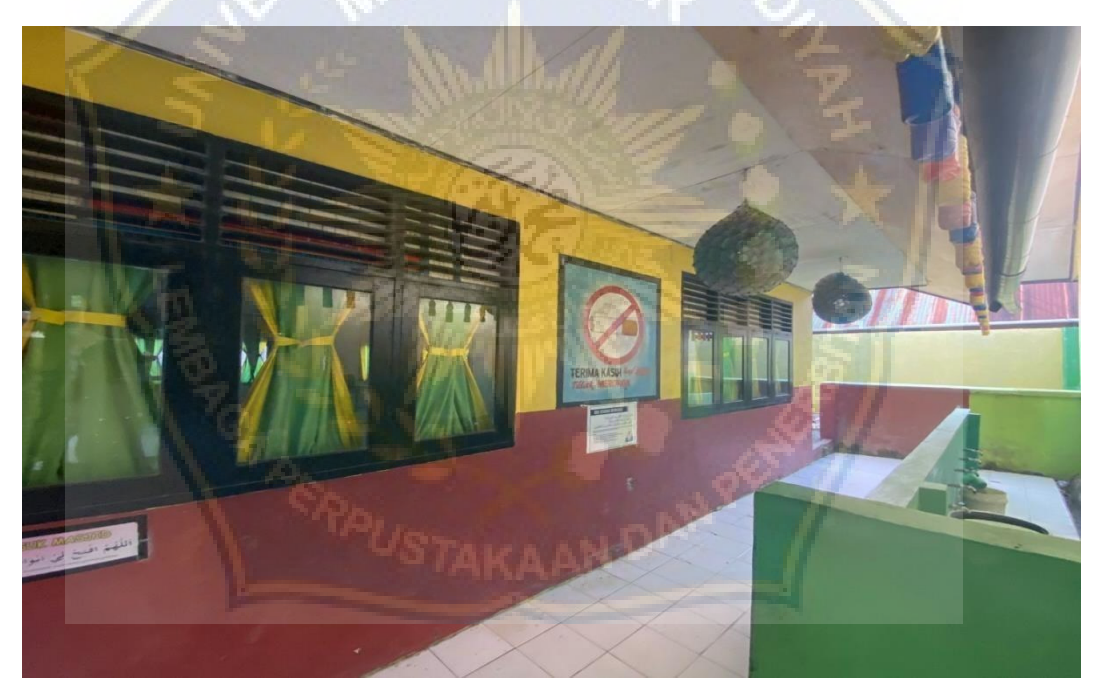

Marker Ruang Sholat Sekolah

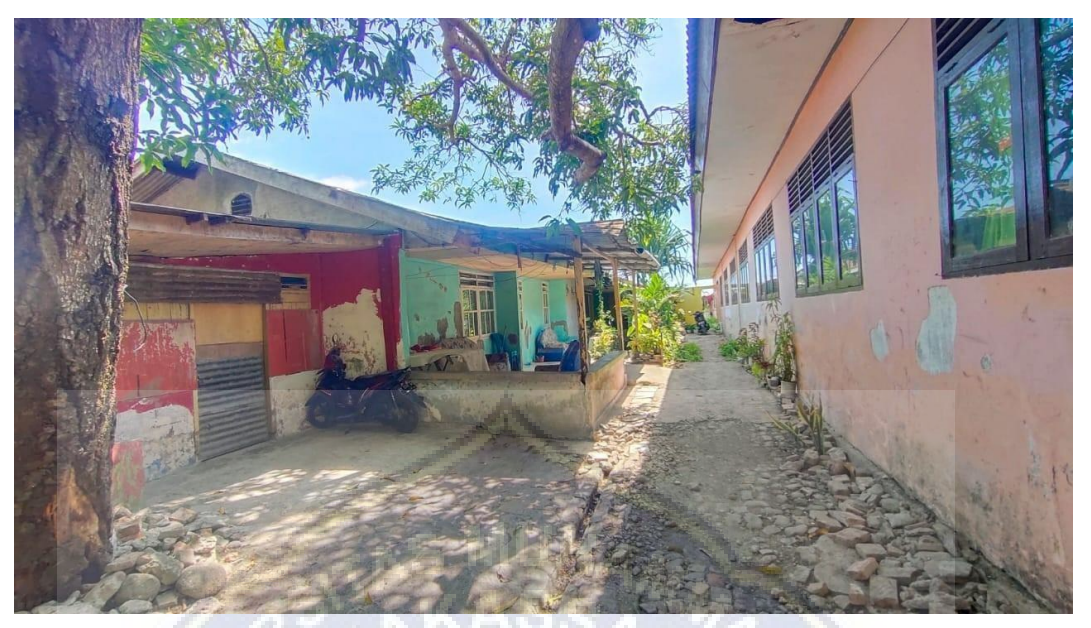

Marker Rumah Dinas Guru

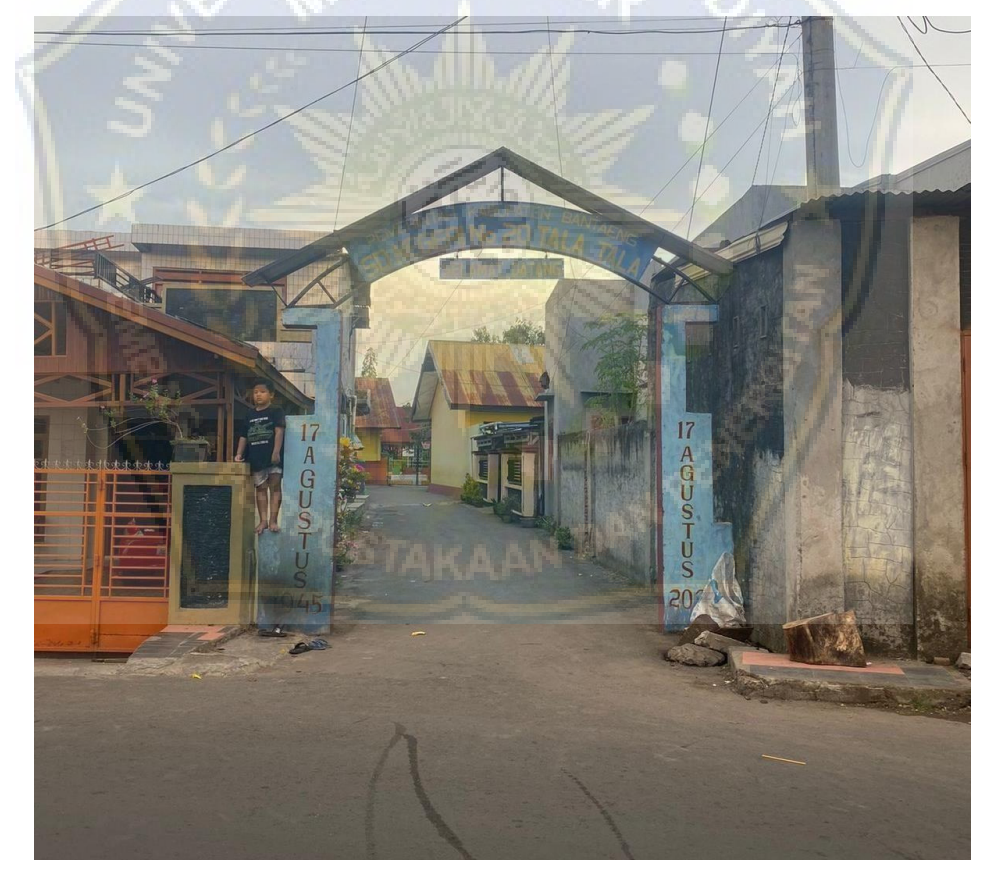

Marker AR PLS

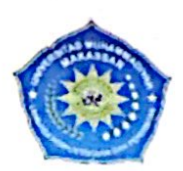

MAJELIS PENDIDIKAN TINGGI PIMPINAN PUSAT MUHAMMADIYAH UNIVERSITAS MUHAMMADIYAH MAKASSAR UPT PERPUSTAKAAN DAN PENERBITAN

Alamat kantor: Jl.Sultan Alauddin N0.259 Makassar 90221 Tlp.(0411) 866972,881593, Fax.(0411) 865588

الكيتو  $\frac{1}{2}$ ؠؠڐ

### **SURAT KETERANGAN BEBAS PLAGIAT**

UPT Perpustakaan dan Penerbitan Universitas Muhammadiyah Makassar, Menerangkan bahwa mahasiswa yang tersebut namanya di bawah ini:

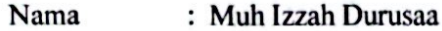

Nim : 105841102919

Program Studi: Teknik Informatika

Dengan nilai:

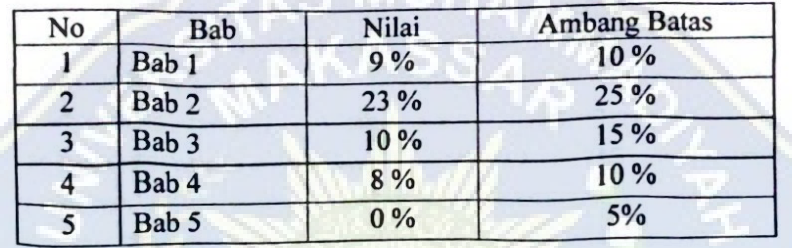

Dinyatakan telah lulus cek plagiat yang diadakan oleh UPT- Perpustakaan dan Penerbitan Universitas Muhammadiyah Makassar Menggunakan Aplikasi Turnitin.

Demikian surat keterangan ini diberikan kepada yang bersangkutan untuk dipergunakan seperlunya.

> Makassar, 20 Mei 2024 Mengetahui

Kepala UPT- Perpustakaan dan Pernerbitan,

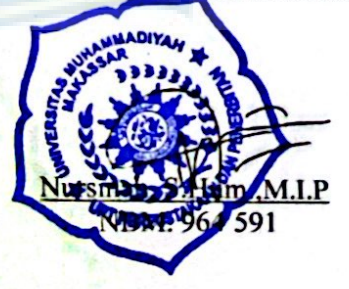

JI. Sultan Alauddin no 259 makassar 90222 Telepon (0411)866972,881 593,fax (0411)865 588 Website: www.library.unismuh.ac.id E-mail : perpustakaan@unismuh.ac.id